# **МІНІСТЕРСТВО ОСВІТИ І НАУКИ УКРАЇНИ**

# **ХАРКІВСЬКИЙ НАЦІОНАЛЬНИЙ УНІВЕРСИТЕТ МІСЬКОГО ГОСПОДАРСТВА імені О. М. БЕКЕТОВА**

# МЕТОДИЧНІ РЕКОМЕНДАЦІЇ

до практичних занять із навчальної дисципліни

# **«ТЕХНІКА ВИСОКИХ НАПРУГ»**

(*для здобувачів першого (бакалаврського) рівня вищої освіти денної та заочної форм навчання зі спеціальності 141 – Електроенергетика, електротехніка та електромеханіка)*

> **Харків ХНУМГ ім. О. М. Бекетова 2023**

Методичні рекомендації до практичних занять із навчальної дисципліни «Техніка високих напруг» (для здобувачів першого (бакалаврського) рівня вищої освіти денної та заочної форм навчання зі спеціальності 141 – Електроенергетика, електротехніка та електромеханіка) / Харків. нац. ун-т міськ. госп-ва ім. О. М. Бекетова ; уклад. : В. Є. Плюгін, І. Є. Щербак. – Харків : ХНУМГ ім. О. М. Бекетова, 2023. – 41 с.

Укладачі: д-р техн. наук, проф. В. Є. Плюгін, канд. техн. наук., ст. викл. І. Є. Щербак

### Рецензент

**В. М. Охріменко**, кандидат технічних наук, доцент, доцент кафедри систем електропостачання та електроспоживання міст Харківського національного університету міського господарства імені О. М. Бекетова

*Рекомендовано кафедрою систем електропостачання та електроспоживання міст, протокол № 8 від 16 січня 2023 р.*

# **ЗМІСТ**

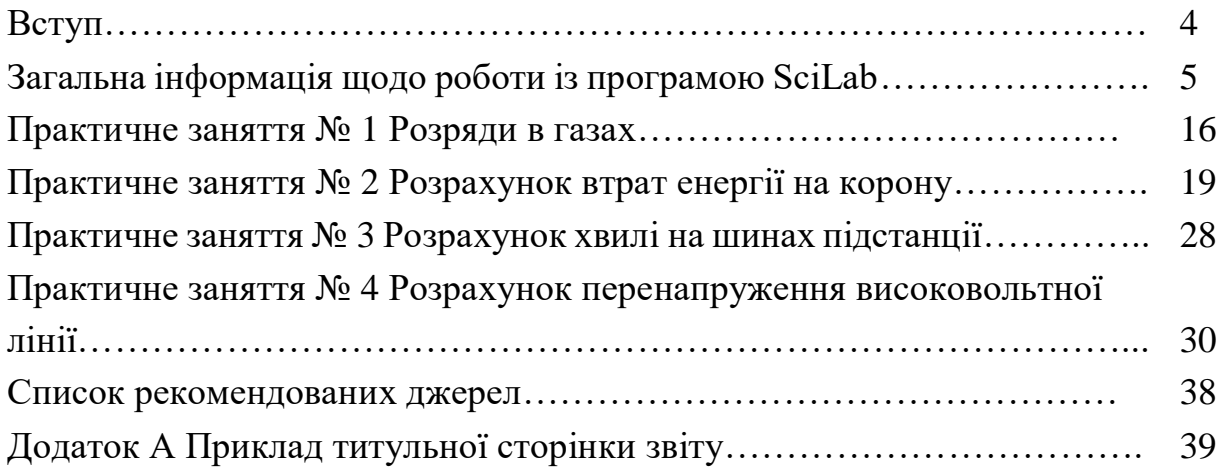

#### **ВСТУП**

Методичні рекомендації до практичних занять із навчальної дисципліни «Техніка високих напруг» (ТВН) призначені для закріплення теоретичних знань, отриманих на лекційних заняттях та розвитку навиків з розв'язання задач у рамках програми дисципліни.

Задачі, які наводяться у методичних вказівках, згруповані у трьох розділах відповідно до тем змістових модулів та відповідають їхній тематиці:

– Змістовий модуль 1 Електрофізичні явища високовольтних розрядів. Властивості газоподібних, рідких та твердих діелектриків. Фізика і теорія електричних розрядів. Фактори, що впливають на розрядну напругу. Різновиди розрядів: коронний розряд, розряд по поверхні та інші;

– Змістовий модуль 2 Ізоляція високовольтного обладнання. Високовольтні ізолятори. Ізоляція високовольтного обладнання. Профілактика ізоляції. Часткові розряди та контроль вологи в ізоляції;

– Змістовий модуль 3 Захист електроенергетичного обладнання від перенапруг. Класифікація перенапруги. Засоби захисту від перенапруги. Хвильові процеси в лініях. Перенапруги в ЛЕП і конденсаторах. Апаратура з гасіння електричної дуги.

Кожна група задач супроводжується прикладом вирішення, а студентам пропонується перетворити хід рішення задачі на комп'ютерну програму, а потім застосувати її для вихідних даних за своїм варіантом.

Всі розрахунки виконуються у програмному пакеті SciLab/Xcos, який знаходиться у вільному доступі на сайті розробника [https://www.scilab.org.](https://www.scilab.org/) Scilab – одна з найпотужніших і найбільш функціональних програм, аналог MATLAB. Scilab дозволяє здійснювати побудову 2D і 3D графіків, створювати анімацію, вирішувати задачі лінійної алгебри, обробляти сигнали, вирішувати диференційні рівняння. Також, програма підтримує поліноміальні і раціональні функції, розріджені матриці, паралельну роботу, диференціальні і недиференціальні оптимізації, інтерполяцію та інші функції.

За курсом «Техніка високих напруг» заплановано 4 тематичних практичних занятя (розділені на 8 аудиторних), сумарна максимальна оцінка за їх виконання складає 18 балів. Акуратність в оформленні звіту, уважність при розробці програм розрахунку та дострокове подання робіт на перевірку заохочується додатковими балами.

4

## **Загальна інформація щодо роботи із програмою SciLab**

Для створення програми треба після запуску SciLab відкрити послідовно пункти меню «Програми  $\rightarrow$  SciNotes» (рис. 1).

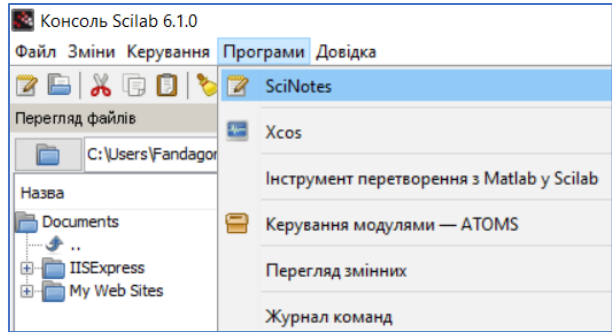

Рисунок 1 – Відкриття редактора скрипту SciNotes

Для того, щоб привласнити змінній значення, достатньо записати її ім'я, оператор «=» та потрібне число.

Програма підтримує багато математичних операцій [1, 2], у таблиці 1 наведені найбільш вживані.

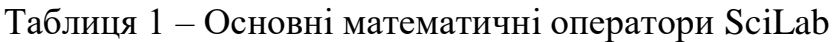

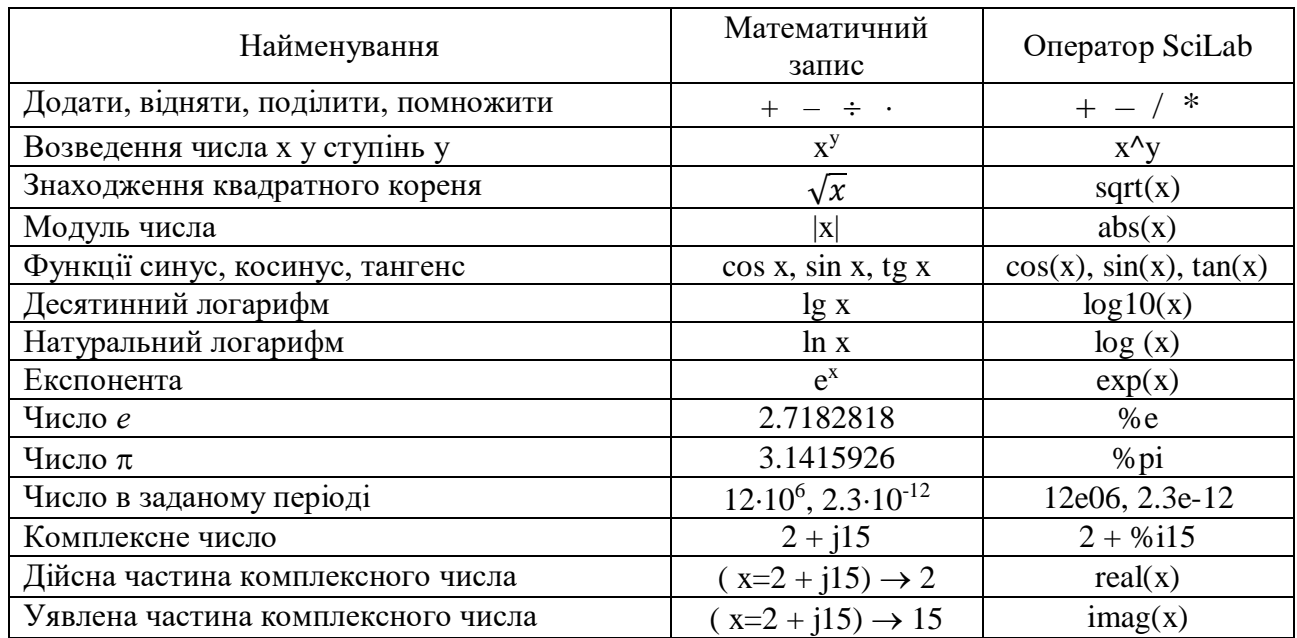

Для порівняння двох змінних використовуються такі оператори:

«більше» **>**

«менше» **<**

«більше або дорівнює» **>=** «менше або дорівнює» **<=** «дорівнює» **==** «не дорівнює» <> або **~=**

Умовна операція порівняння записується у такому форматі: **if**  $x > y$  **then** 

```
…
…
end
if x < y then
…
else
…
end
if x > y then
…
elseif x == y then
…
else
…
end
```
Приклад реалізації знаходження коренів квадратного рівняння у *SciLab* продемонстровано у Лістингу 1 та на рисунку 2. У прикладі додатково використані службові функції очищення консолі clc(), виведення інформаційного повідомлення messagebox та примусового відкриття вікна оглядача змінних (корисно, якщо це вікно було закрито користувачем).

Зверніть увагу на запис коментарів в програмі – кожен коментар починається з двох символів «**//**».

Для запуску програми на виконання треба натиснути на кнопку на панелі інструментів (рис. 2).

Лістинг 1 – Програма знаходження коренів квадратного рівняння: clc(); //очистити консоль

```
//Коефіцієнти
```
- $a = 1$
- $b = 20$
- $c = 30$

//Дискримінант

 $D = b^2 - 4^*a^*c$ 

//Корені рівняння

if D >= 0 then //якщо дискримінант більше або дорівнєю нулю

 $x1 = (-b + sqrt(D))/(2*a)$ //корень 1

 $x2 = (-b - sqrt(D))/(2*a)$  //корень 2

mprintf("Корені знайдені") //друк повідомлення в консоль

else //Інакше, якщо корені відсутні, вивести повідомлення про помилку

messagebox(["Дійсні корені відсутні"], "Помилка", "error")

//повідомлення у вікні

error(msprintf("Дійсні корені відсутні", "Помилка", 1)) //друк повідомлення в консоль

end //кінець умови if

//Показати вікно з результатами розрахунків

browsevar();

| Файл Змінити Формат Параметри Вікно Виконати Довідка                                         |    |                                        |                                    |                        |                |               |
|----------------------------------------------------------------------------------------------|----|----------------------------------------|------------------------------------|------------------------|----------------|---------------|
| <b>BBBBBBAAX0082155</b> 2210                                                                 |    |                                        |                                    |                        |                |               |
| Intro.sce (D:\Documents\)/www.ep\Moodle\TEHN\paxmwxa\intro.sce) - SciNotes<br>Intro.sce 30   |    | Перегляд змінних<br>Файл Фільтр ?      |                                    |                        |                | $\times$<br>п |
| 1 //Знаходження коренів квадратного рівняння                                                 | eı | $\blacksquare$ $\blacksquare$ $\Omega$ |                                    |                        |                |               |
| 2 //виду $ax^2 + bx + c = 0$                                                                 |    | Перегляд эмінних                       |                                    |                        |                |               |
| 3 clc(); //очистити консоль                                                                  |    | Назва                                  | Значення                           | Tuen                   | Видимість      | Пан'ять       |
| 4 //Коефіцієнти                                                                              |    |                                        | 280                                | Подвійний              | local          | 216 B         |
| $5 a = 1$                                                                                    |    |                                        |                                    | Подвільні              | local          | 216B          |
| $b = 20$                                                                                     |    | lans                                   |                                    | Подвільні              | local          | 216B          |
| $7 c = 30$                                                                                   |    |                                        | 20 <sub>1</sub><br>30 <sub>1</sub> | Подвілени<br>Подвільні | local<br>local | 216B<br>216 B |
| 8 //Дискримінант                                                                             |    |                                        | $-1.63$                            | Подвійний              | local          | 216 B         |
| $Q$ $D = b * b - 4 * a * c$                                                                  |    |                                        | $-18.4$                            | Подвільні              | local          | 216B          |
| 10 //Корені рівняння                                                                         |    |                                        |                                    |                        |                |               |
| $11$ if $D \ge 0$ then                                                                       |    |                                        |                                    |                        |                |               |
| $x1 = (-b + sqrt(D)) / (2*a)$<br>12                                                          |    |                                        |                                    |                        |                |               |
| 13 $x2 = (-b - \text{sqrt}(D)) / (2*a)$                                                      |    |                                        |                                    |                        |                |               |
| 14 mprintf ("Корені знайдені") //друк повідомлення в консоль                                 |    |                                        |                                    |                        |                |               |
| 15 else //Якщо корені відсутні, вивести повідомлення про помилку                             |    |                                        |                                    |                        |                |               |
| 16 - messagebox(["Пійсні корені вілсутні"], "Помилка", "еггог") //повіломлення у вікні       |    |                                        |                                    |                        |                |               |
| 17 • error (msprintf ("Дійсні корені відсутні", "Помилка", 1)) //друк повідомлення в консоль |    |                                        |                                    |                        |                |               |
| $18$ end                                                                                     |    |                                        |                                    |                        |                |               |
|                                                                                              |    |                                        |                                    |                        |                |               |
| 19 //Показати вікно з результатами розрахунків                                               |    |                                        |                                    |                        |                |               |
| 20 browsevar ();                                                                             |    |                                        |                                    |                        |                |               |

Рисунок 2 – Програма та вікно змінних після розрахунку

В програмі *SciLab* можна будувати різні типи графіків функції. На рисунку 3 для прикладу показано скрипт (Лістинг 2) та результат виконання програми побудови графіка параболи.

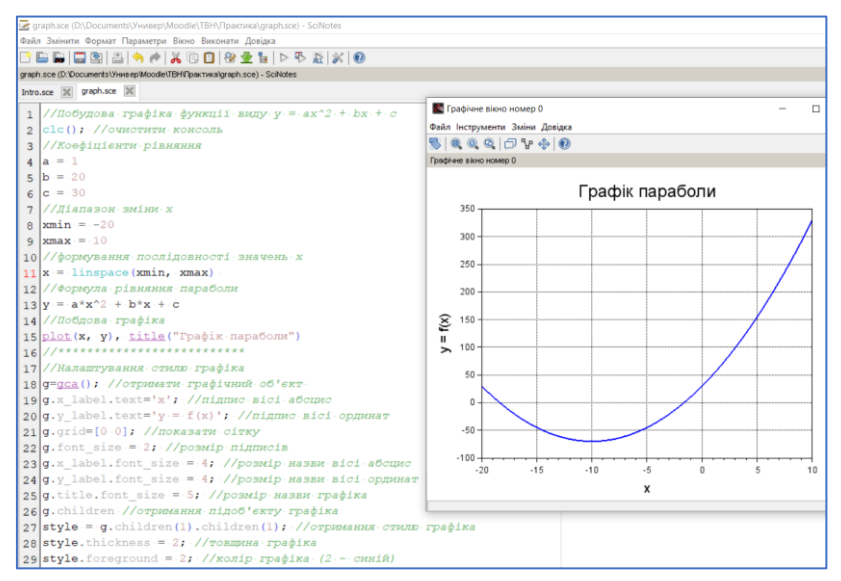

Рисунок 3 – Побудова графіка в *SciLab*

```
Лістинг 2 – Програма побудови графіка функції:
clc(); //очистити консоль
a = 1b = 20c = 30//Діапазон зміни х
xmin = -20xmax = 10
//формування послідовності значень х від xmin до xmax
x =linspace(xmin, xmax)
//Формула рівняння параболи
y = a * x^2 + b * x + c//Побудова графіка
plot(x, y), title("Графік параболи")
//-------------------------------------------------------
//Налаштування стилю графіка
g=gca(); //отримати графічний об'єкт 
g.x label.text='x'; //підпис вісі абсцис
g.y_label.text='y = f(x)'; //підпис вісі ординат
```
 $g$ . grid=[0 0]; //показати сітку g.font  $size = 2$ ; //розмір підписів  $g.x$  label.font\_size = 4; //розмір назви вісі абсцис  $g.y$  label.font size = 4; //розмір назви вісі ординат g.title.font\_size = 5; //розмір назви графіка g.children //отримання підоб'єкту графіка style = g.children(1).children(1); //отримання стилю графіка style.thickness  $= 2$ ; //товщина лінії графіка style.foreground  $= 2$ ; //колір графіка (2 - синій)

Основний тип даних в Scilab – матриця. Навіть прості числа розглядаються програмою як матриці, що складаються з одного рядка і одного стовпця. Окремим випадком матриць є вектори, які розглядаються програмою як матриці, що складаються з одного рядка і декількох стовпців або одного стовпчика і декількох рядків. Таким чином, можна виділити два типи векторів: вектор-рядок і вектор-стовпець.

Вектори в Scilab задаються у вигляді сукупності чисел, оточеної квадратними дужками. Елементи вектора-рядка відокремлюються один від одного комами або пробілами. У векторі-стовпці елементи відокремлюються один від одного символом «крапка з комою»:

 $a = [2 1 - 2 4 3];$  // це вектор-рядок  $b = [3, 2, 5, -1, 0];$  // і це вектор-рядок  $3 = [3; 2; 4; 5; -2; 1];$  // а це вектор-стовпець

Важливо зауважити, що вектор-рядок і вектор-стовпець в розумінні Scilab – не одне і те ж.

Крім того, Scilab дозволяє створювати вектори, що містять послідовності чисел. Оператори і функції для створення послідовностей наведені у таблиці 2.

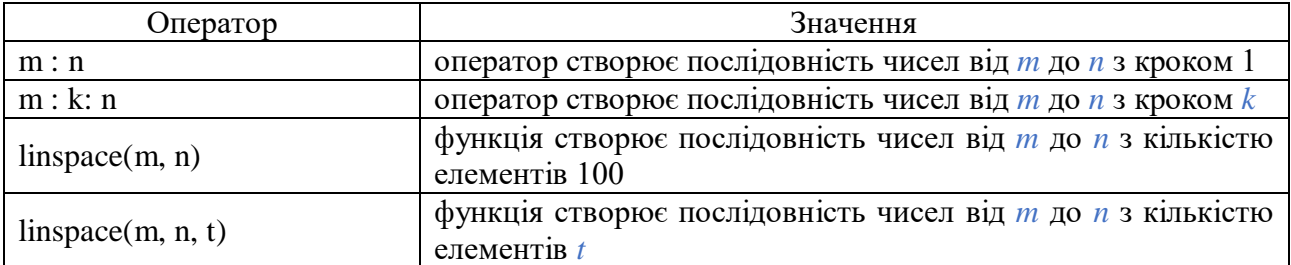

Таблиця 2 – Оператори і функції для створення векторів

Матриці, як і вектори, задаються у вигляді сукупності чисел, оточеної квадратними дужками. Елементи в рядках відокремлюються один від одного комами або пробілами. Рядки відокремлюються один від одного символами «крапка з комою»:

m =  $[2, 3, -2, 4, 0, 2, 1, 4, 3]$ ; // Елементи в рядках розділені комами  $d = [2 1 3; 4 2 3, 0 0 1];$  // Елементи в рядках розділені пробілами

Таким чином, матрицю можна розглядати як вектор-рядок, елементами якого являюся вектори-стовпці.

Для визначення кількості елементів вектору використовується функція length:

 $n = length(V)$  // V – попередньо створений вектор

Корисною є функція max для отримання елементу вектору з максимальним значенням:

 $m = max(V)$  // V – попередньо створений вектор

Для побудови двовимірних графіків використовується функція plot, яка приймає два або більше аргументів. Перший аргумент – вектор значень по осі абсцис. Другий аргумент – вектор значень по осі ординат. Третій аргумент – рядок формату графіка, в якій вказується колір лінії (табл. 3), тип лінії (табл. 4) і тип маркерів (табл. 5).

Таблиця 3 – Кольори ліній графіків

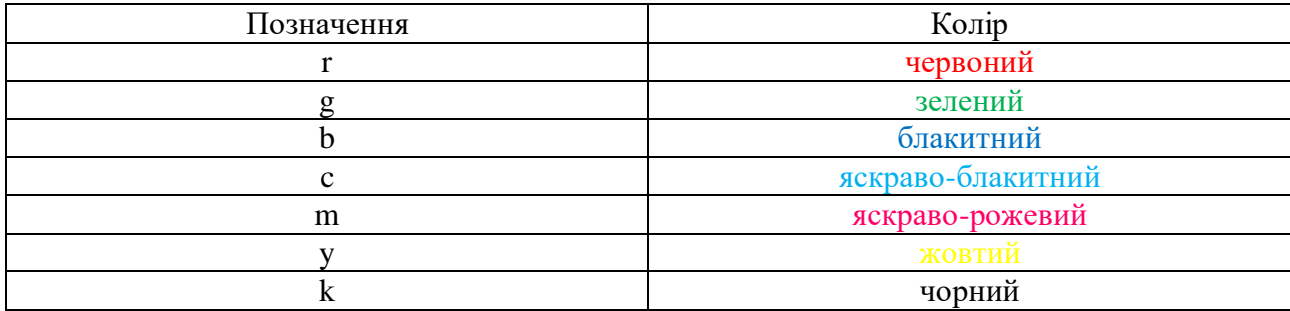

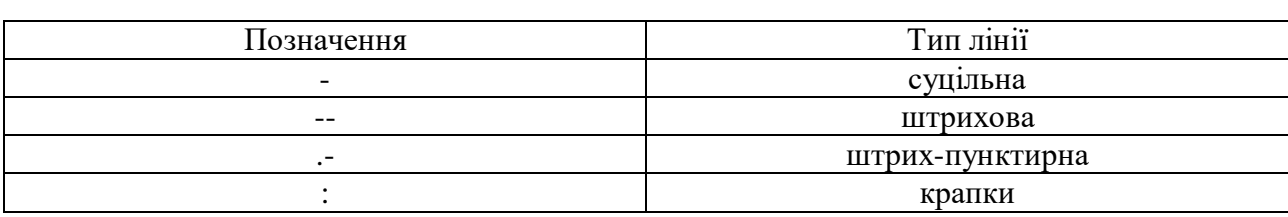

## Таблиця 4 – Типи ліній графіків

### Таблиця 5 – Типи маркерів

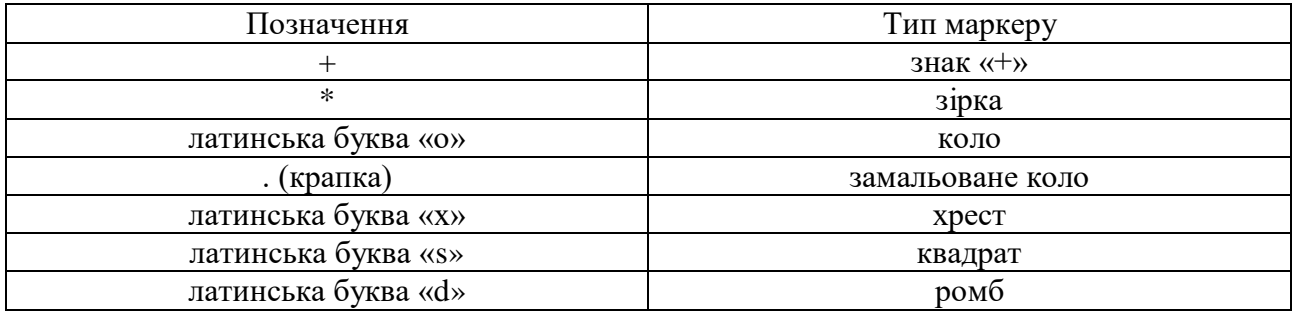

Щоб на графіку відобразити координатну сітку, можна використовувати функцію xgrid.

У Scilab є функція legend для відображення на графіку легенди. Функція приймає кількість аргументів, що дорівнює кількості ліній на графіку. Всі аргументи рядкові (тобто записуються в лапках). Також, функція legend може приймати додатковий аргумент pos, який задає положення легенди на графіку (табл. 6).

Таблиця 6 – Значення аргументу pos функції легенди legend

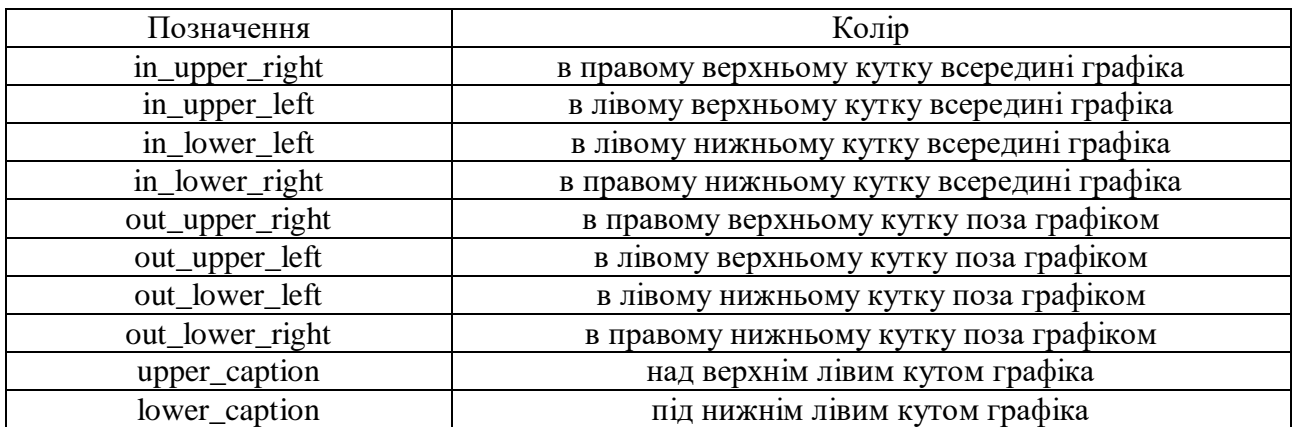

Якщо в функції legend рядок розмістити між знаками «\$ ... \$», то на графіку цей рядок буде відображатися в поліграфічній якості. У таблиці 7 наведені деякі конструкції для форматування формул.

| Конструкція      | Значення      |
|------------------|---------------|
| $a^{\wedge}b$    | $a^b$         |
| $a_b$            | $\rm ab$      |
| $\frac{a}{b}$    | a             |
| $\sqrt{a}$       | $\sqrt{a}$    |
| \int_a^b         | h<br>ה ע      |
| $\sum a^b$       | h<br>$\alpha$ |
| $\overline{p}$ i | π             |

Таблиця 7 – Деякі знаки для форматування формул

У SciLab можна виводити в одному вікні декілька просторів з графіками. Така функція корисна, коли треба побудувати графіки з різними одиницями виміру аргументів. Для цього використовується функція subplot, яка розділяє вікно на декілька окремих графіків.

Формат функції subplot має такий вигляд:

#### $subplot(m, n, p)$

Графічне вікно розбивається на m вікон по вертикалі і n вікон по горизонталі, поточним вікном стає вікно з номером p. Нумерація вікон ведеться зліва направо та зверху вниз.

Якщо в програмі є вектори або матриці, то для перебирання їх елементів застосовуються цикли. Самим простим є цикл for, формат якого має такий вигляд:

```
for x = \langleпочаток»: \langleкрок»: \langleкінець»
…
…
end //кінець циклу
```
Приклад застосування циклу for наведений у Лістингу 3, в якому також показано використання функції subplot. Результат виконання програми показаний на рисунку 4.

```
Лістинг 3 – Приклад використання операторів for та subplot:
```
 $//$ Графік 1

//Завдання векторів зі значеннями х, у

```
x1 = [0\ 0.4\ 0.5\ 0.6\ 0.7\ 0.8\ 0.9\ 1.0\ 1.1\ 1.2\ 1.3\ 1.4\ 1.5\ 1.6\ 1.7\ 1.8\ 1.9\ 2.0];
      y1 = [0 67 77 90 109 133 166 217 295 399 585 1230 2500 5000 10000 15600]23900 59000];
```
 $//$ Графік 2

//Діапазон х2 від -10 до 10 з кількістю точок 100

```
x2 = \text{linspace}(-10,10);
```

```
//Визначення кількості елементів у векторі х2
```
 $Nx2 = length(x2)$ 

//Цикл по елементах вектору х2

for  $i = 1:1:Nx2$ 

```
y2(i) = x2(i)^2
```
end

//---------------------------------------------

```
//Побудова графіків
```
//Графік 1: ліве верхє поле

```
subplot(1,2,1);
```
//суцільна червона лінія з маркером "коло"

```
plot(x1,y1,'r-0'), title("y1 = f(x1)")
```
xgrid; //показати сітку

g=gca();//отримання дескриптора вікна

```
style1= g.children(1).children(1); //отриманя стилю
```
style1.thickness =  $2$ : //завдання товщини лінії

```
//Графік 2: праве верхнє поле
```
 $subplot(1,2,2);$ 

//пунктирна блакитна лінія

```
plot(x2,y2,'b--'), \underline{\text{title}}("y2 = f(x2)")
```

```
xgrid; //показати сітку
```
g=gca();//отримання дескриптора вікна

style1= g.children(1).children(1); //отриманя стилю

style1.thickness =  $3$ ; //завдання товщини лінії

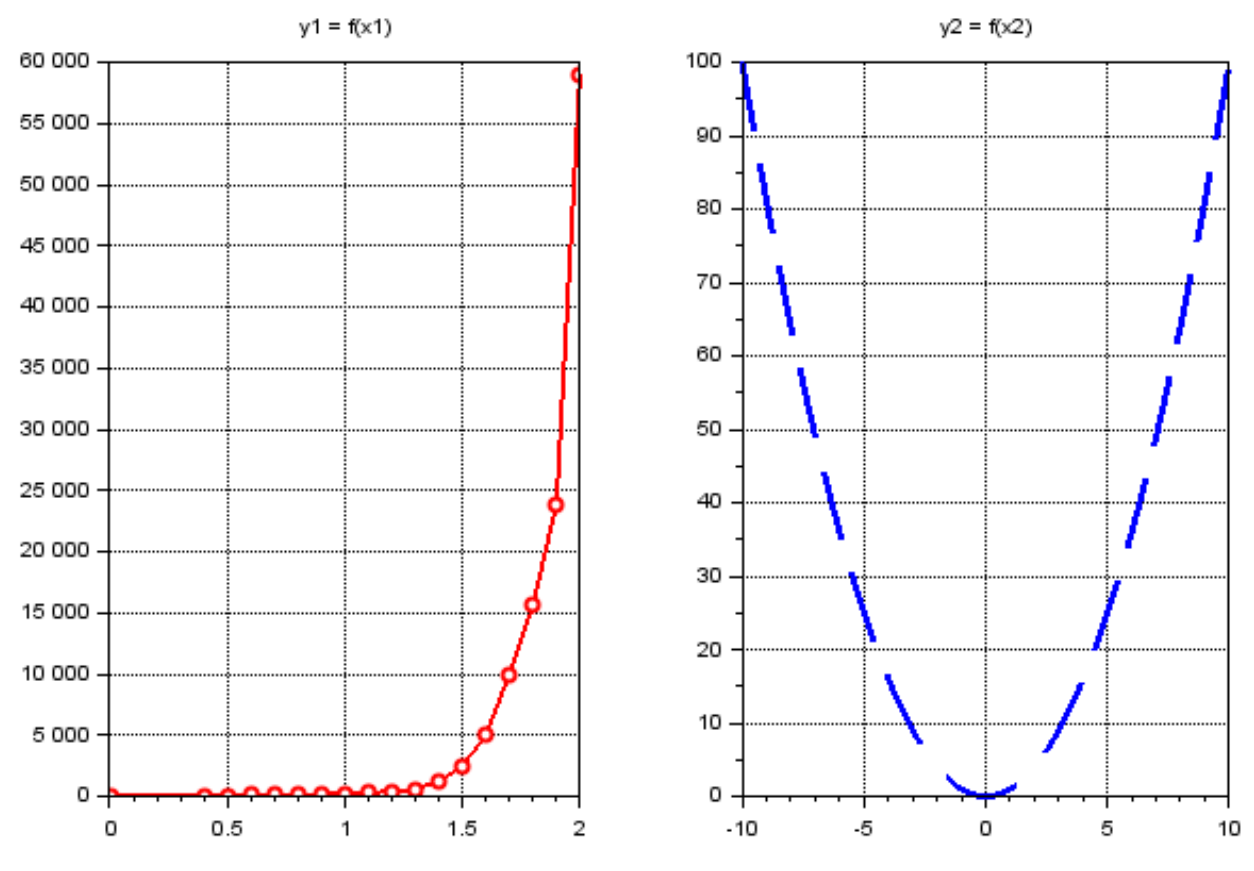

Рисунок 4 – Побудова графіків в різних вікнах

При розрахунку часто доводиться працювати з рисунками графіків функцій або таблицями. У програмі розрахунку можна автоматично визначати ординату функції *y* за значенням абсциси *x* завдяки використанню інтерполяції даних.

Розглянемо простий приклад. У таблиці 8 наведені значення залежності напруженості магнітного поля *Н* від магнітної індукції *В* для електротехнічної сталі марки 2411.

| $ B,T$ л        | 0,4 | 0,5 | 0,6 | 0,7 | 0,8 | 0,9 |     |     |
|-----------------|-----|-----|-----|-----|-----|-----|-----|-----|
| H.A/M           | 67  | 77  | 90  | 109 | 133 | 166 | 217 | 295 |
| $B$ , $T$ $\pi$ | 1,3 | 1,4 | 1,5 | 1,6 |     |     |     | 2,0 |
|                 |     |     |     |     |     |     |     |     |

Таблиця 8 – Основна крива намагнічування сталі 2411

На рисунку 5 показано програму інтерполяції на лістинг 4 та результат її виконання.

### Лістинг 4 – Програма інтерполяції табличних даних:

*//приклад інтерполяції* clc();*//очистити консоль //вихідні дані* B=[00.40.50.60.70.80.91.01.11.21.31.41.51.61.71.81.92.0]; H = [0 67 77 90 109 133 166 217 295 399 585 1230 2500 5000 10000 15600 23900 59000]; s=splin(B,H);*//формування кубічного сплайну за векторами даних*  $H1 =$ **interp(0.9, B, H, s)**//*інтерполяція для значення В = 0.9 Тл* H2=interp(1.35,B,H,s)*//інтерполяція для значення В = 1.35 Тл //---------------------------------------------------------------* Bx=linspace(0, 2)*//Створення даних для інтерполяції у всьому діапазоні В* Hx=interp(Bx,B,H,s)*//Інтерполяція Н у заданому діапазоні //Побудова двох графиків в одній системі координат* plot( $Hx,Bx$ , 'b-', $H,B$ , 'r--o'), title("Крива намагнічування сталі  $B = f(H)$ ") *//--------------------------------------------------------------- //Налаштування стилю графіка* g=gca();*//отримати графічний об'єкт*  g.x\_label.text='H, А/м';*//підпис вісі абсцис* g.y\_label.text='B, Тл';*//підпис вісі ординат* g.grid=[00];*//показати сітку* g.font\_size=2;*//розмір підписів* g.x\_label.font\_size=4;*//розмір назви вісі абсцис* g.y\_label.font\_size=4;*//розмір назви вісі ординат* g.title.font\_size=5;*//розмір назви графіка* g.children*//отримання підоб'єкту графіка*  $st = gce();$ style1=st.children(1);*//отримання стилю графіка 1* style2=st.children(2);*//отримання стилю графіка 2* style1.thickness=2*//товщина графіка* style2.thickness=3;*//товщина графіка //Формування легенди графіка та вивід її з правого боку внизу* legend(Гінтерп.','табл.'], pos='in\_lower\_right');

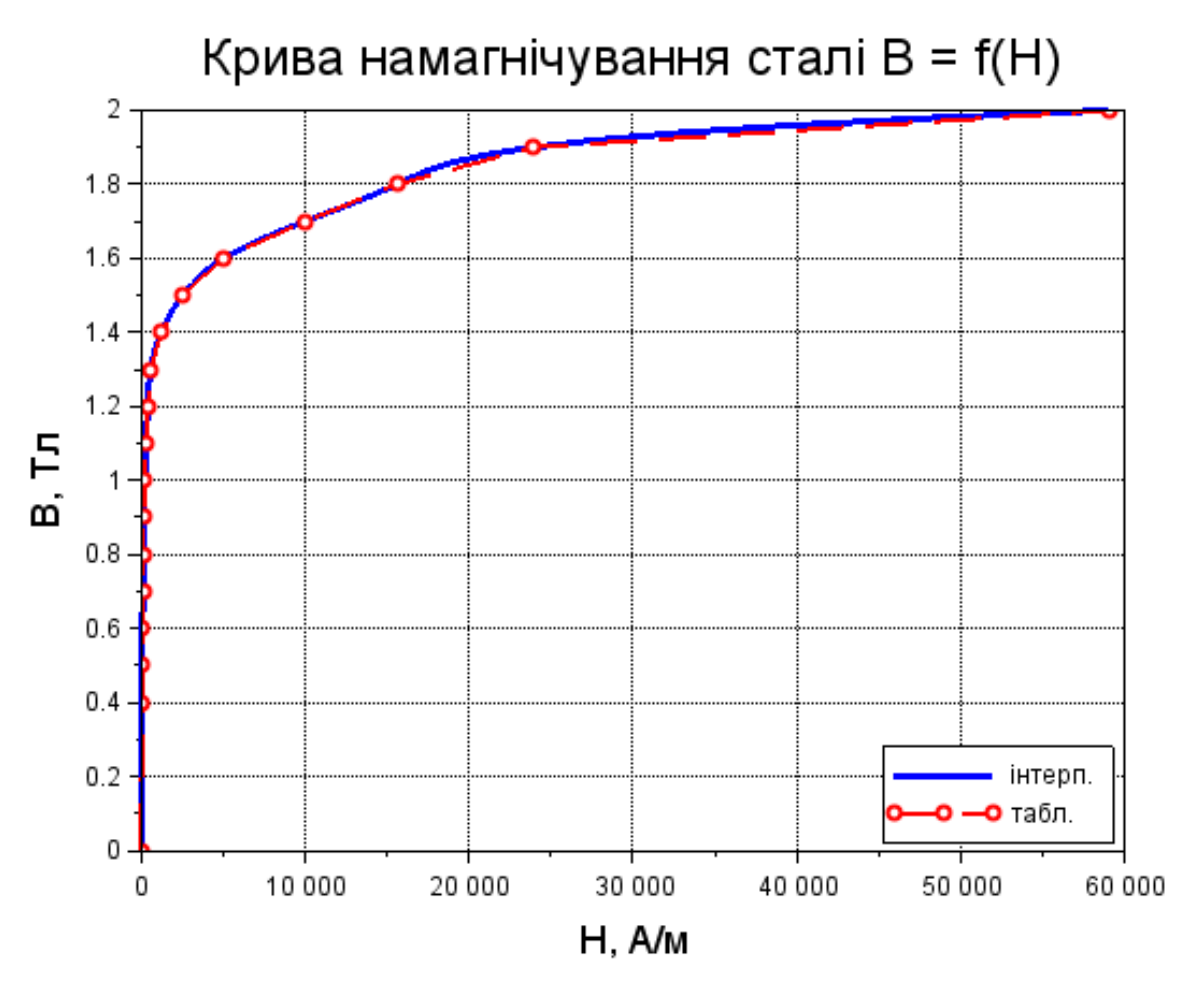

Рисунок 5 – Інтерполяція табличних даних

Як видно із лістингу 4, в програмі знаходяться значення *Н* для двох значень *В* – перше, *В1* = 0.9, співпадає зі значенням в таблиці 8; друге, *В2* = 1.35, відсутнє в таблиці. В результаті розрахунку значення *Н1* повністю співпадає з табличним, а значення *Н2* було інтерпольовано.

# **Практичне заняття № 1 РОЗРЯДИ У ГАЗАХ**

#### **Розрахунок кількості електронів у лавині**

Розрахувати кількість електронів в лавині, що розвивається в повітрі при різних атмосферних умовах під дією однорідного електричного поля з напруженістю *Е* після проходження лавиною шляху *х*.

Приймемо, що в лавині, яка пройшла шлях *х*, міститься *n* електронів. На нескінченно малому шляху  $dx$  кожен з них виробить  $\alpha_{\rm ed}$ ·dx іонізацій.

Отже,

$$
dn = \alpha_{\rm eq} \cdot n \cdot dx,\tag{1}
$$

$$
\frac{dn}{n} = \alpha_{\text{e}\phi} \cdot dx,\tag{2}
$$

$$
\int_{0}^{n} \frac{dn}{n} = \int_{0}^{x} \alpha_{\text{e}\phi} \cdot dx,\tag{3}
$$

де  $\alpha_{\rm eq}$  – ефективний коефіцієнт прилипання електронів.

Якщо електричне поле однорідне і його напруженість всюди однакова, то коефіцієнт α<sub>εφ</sub> не залежить від координати *x*, тому отримаємо:

$$
n = e^{\alpha_{\rm eq} \cdot x}.\tag{4}
$$

Коефіцієнт  $\alpha_{\rm ch}$  являє собою різницю між коефіцієнтом ударної іонізації  $\alpha$ та коефіцієнтом прилипання електронів η, який дорівнює кількості актів захоплення на шляху 1 см, тобто:

$$
\alpha_{\rm e\varphi} = \alpha - \eta. \tag{5}
$$

Величина  $\alpha_{\rm ed}$  для повітря розраховується за такою формулою:

$$
\alpha_{\rm e\varphi} = \frac{0.2}{\delta} (E - 24.5 \cdot \delta)^2,\tag{6}
$$

де  $\delta$  – відносна вологість повітря.

Відносна вологість повітря знаходиться як

$$
\delta = \frac{P \cdot T_0}{P_0 \cdot T},\tag{7}
$$

де *P*0, *T*<sup>0</sup> – відповідно тиск та температура повітря при нормальних атмосферних умовах:  $P_0 = 101, 3 \text{ k} \Pi a = 760 \text{ nm}$ .рт.ст.;  $T_0 = 20 \text{ °C} = 293 \text{ K}$ ;

 *P, T*– відповідно тиск та температура повітря при розрахункових умовах.

Завдання 1. У програмі SciLab розрахувати кількість електронів в лавині та побудувати графіки кількості електронів від варійованого параметру при таких умовах:

1) 
$$
P = 770
$$
 mm pr. cr.;  $E = 32$  kB/cm;  $x = 1$  cm;  $T = -30-30$  °C;  
\n2)  $P = 641-816$  mm pr. cr.;  $E = 32$  kB/cm;  $x = 1$  cm;  $T = 21$  °C;  
\n3)  $P = 770$  mm pr. cr.;  $E = 1-100$  kB/cm;  $x = 1$  cm;  $T = 21$  °C;  
\n4)  $P = 770$  mm pr. cr.;  $E = 32$  kB/cm;  $x = 0,1-10$  cm;  $T = 21$  °C.

#### **Визначення пробивної напруги**

Пробивна напруга визначається за такою формулою:

$$
U = U_p \cdot \delta,\tag{8}
$$

де *U<sup>р</sup>* – амплітуда розрядної напруги, яка залежить від форми електродів та відстані *S* між ними (рис. 6).

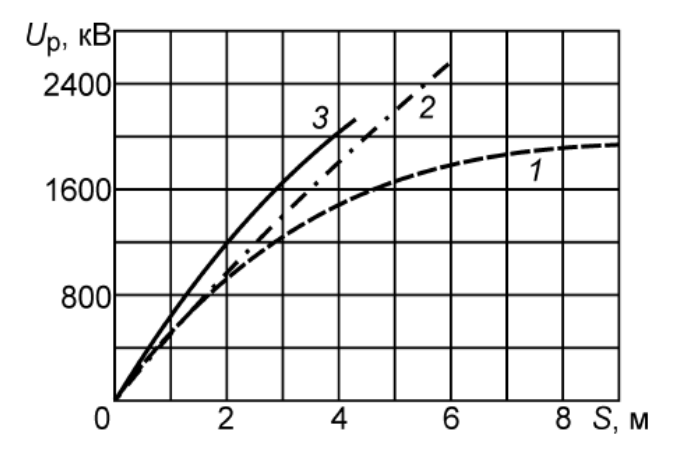

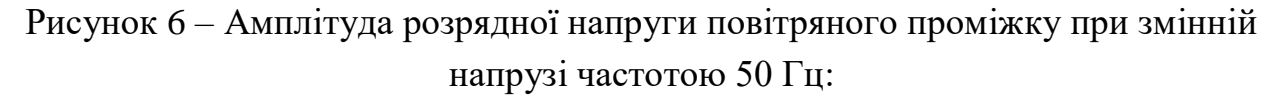

1 – стрижень-площа; 2 – стрижень-стрижень; 3 – провід-провід

Пробивну напругу для інших форм електродів можна визначити аналітично.

Для електродної системи голка-площа:

$$
U = (7 + 3.36 \cdot S) \cdot \delta. \tag{9}
$$

Для електродної системи голка – голка:

$$
U = (14 + 3.316 \cdot S) \cdot \delta. \tag{10}
$$

Для електродної системи куля-куля з радіусом кулі R:

$$
U = \frac{27.2 \cdot \delta \cdot S \cdot \left(1 + \frac{0.54}{\sqrt{R \cdot \delta}}\right)}{0.25 \cdot \left(\frac{S}{R} + 1 + \sqrt{\left(\frac{S}{R}\right)^2 + 8}\right)}.
$$
(11)

Пробивна напруженість електричного поля визначається як

$$
E = \frac{U}{S}.\tag{12}
$$

Завдання 2. У програмі SciLab розрахувати значення пробивної напруги *U* та напруженості *E* електричного поля та побудувати графіки залежності їх величини від відстані *S* для всіх вказаних вище форм електродів (6 видів).

Початкові значення температури та тиску повітря прийняти такими:  $P = 770$  мм рт. ст.;  $T = 21$  °C. Відстань *S* між електродами змінюється в діапазоні 0,1–10 см. Радіус кулі прийняти 5,25 см.

# **Практичне заняття № 2 РОЗРАХУНОК ВТРАТ ЕНЕРГІЇ НА КОРОНУ**

Коронний розряд, або корона – це самостійний розряд, що виникає в різконеоднорідних полях, в яких іонізаційні процеси можуть відбуватися тільки у вузькій області поблизу електродів. До такого роду полів відноситься і електричне поле проводів повітряних ліній електропередавання (ЛЕП).

Початкова напруженість коронного розряду

$$
E_{\rm H} = 24,5m\delta \left[ 1 + \frac{0.65}{(\delta \cdot r)^{0.38}} \right],\tag{13}
$$

де *m* – коефіцієнт гладкості проводів;

– відносна густина повітря;

 $r$  – радіус проводу.

При малих радіусах проводів для визначення початкової напруженості коронного розряду можна використовувати формулу Ф. Піка

$$
E_{\rm H} = 30,3m\delta \left[ 1 + \frac{0.3}{\sqrt{\delta} \cdot r} \right].
$$
 (14)

На ЛЕП застосовуються проводи, кручені з великого числа дрібних провідників. Кручені дроти не мають гладкої поверхні, тому при однакових з гладкими проводами напругах і зовнішніх діаметрах напруженість електричного поля поблизу їх поверхні буває вище і корона виникає при меншій напрузі. При визначенні початкової напруженості коефіцієнт гладкості *m* враховує форму поверхні крученого проводу. Для проводів різних марок коефіцієнт гладкості  $m = 0.82 - 0.94$ .

Залежність коефіцієнту гладкості від середньої інтенсивності дощу або сухого снігу показана на рисунку 7.

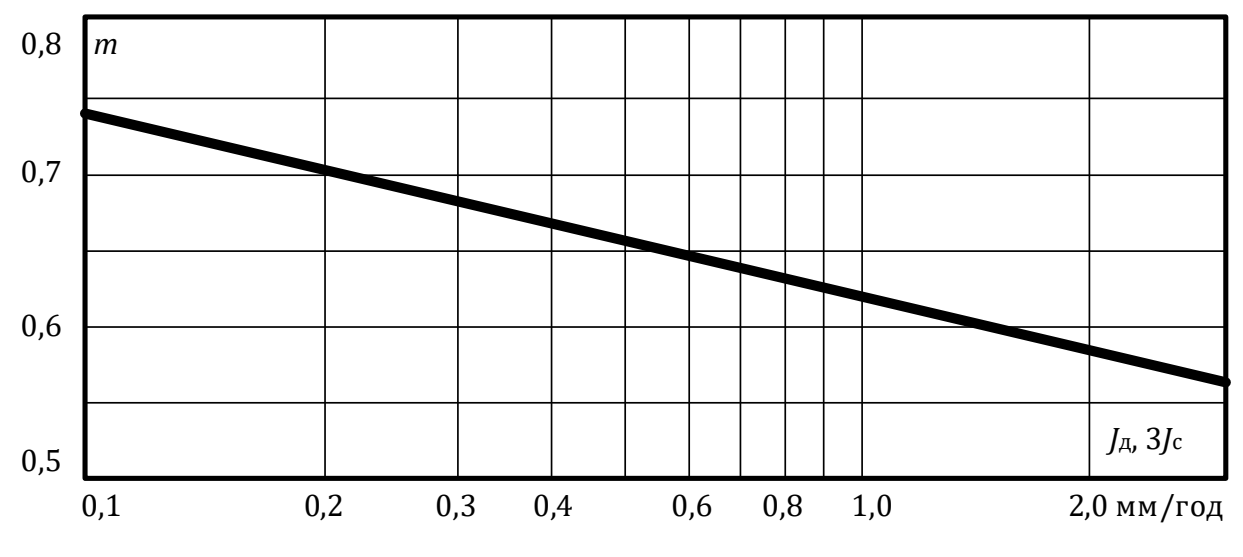

Рисунок 7 – Залежність коефіцієнта гладкості *m* = f(*J*д, 3*J*с)

При коронному розряді в результаті іонізації повітря біля поверхні проводу утворюється об'ємний заряд того ж знаку, що і полярність напруги на проводі.

Напруженість поля біля поверхні проводу під час коронування залишається рівною *Ен*. Збільшення напруги на проводі призводить до посилення іонізаційних процесів, зростання об'ємного заряду і зниження напруженості до *Ен*.

Внаслідок збільшення об'ємного заряду втрати енергії на корону ростуть тим більше, чим більше напруга на проводі перевищує початкову напругу:

$$
U_{\rm H} = E_{\rm H} \cdot r \cdot \ln \frac{2H}{r},\tag{15}
$$

де *Н* – висота одиночного проводу над землею.

Об'ємний заряд при будь полярності проводу переміщається від проводу до землі, напруженість поля у поверхні проводу прагне збільшитися. Однак через посилення при цьому іонізації повітря об'ємний заряд поблизу проводу поповнюється і напруженість поля в результаті зберігається рівною *Ен*. Таким чином, внаслідок безперервного видалення об'ємного заряду від проводу коронний розряд може підтримуватися необмежено довго.

При великих діаметрах проводів напруженість електричного поля в околиці проводу зменшується значно повільніше, ніж поблизу проводів малого діаметра. Тому зона іонізації – «чохол» корони має великі розміри, і навіть при початковій напрузі лавини можуть досягати критичної довжини. Корона в цьому випадку виникає відразу в стримерній формі. Структура зони іонізації дискретна, світяться численні стримерні канали.

На проводах малих діаметрів (до 1 см) корона виникає в лавинної формі. Зона іонізації досить однорідна, світіння зосереджено у вузькому чохлі. Однак при збільшенні напруги понад початкову розміри зони іонізації зростуть і корона з лавинної переходить в стримерну.

Струм стримерної корони складається з окремих імпульсів з дуже крутим фронтом (тривалість фронту – порядку десятків наносекунд). Це високочастотна складова струму корона є джерелом інтенсивного електромагнітного випромінювання з широким спектром частот, яке створює перешкоди для радіотелевізійного прийому. При коронуванні проводів ліній надвисоких напруг може також виникати звуковий ефект, особливо сильний при дощі.

Об'ємний заряд корони, що утворився в один з напівперіодів змінної напруги, за час до зміни полярності проводу може переміститися на кілька десятків сантиметрів. Внаслідок цього об'ємні заряди обох знаків здійснюють зворотно-поступальний рух поблизу проводу, повільно віддаляючись від нього в область слабкого поля, і там рекомбінують.

Лише не суттєва частина об'ємного заряду може дійти до проводів сусідніх фаз. Внаслідок цього процеси коронування кожної з фаз трифазної лінії не впливають один на одного (ефект біполярності відсутній), і кожна фаза може розглядатися ізольовано від інших.

Для того щоб виключити втрати енергії на корону, а також радіоперешкоди, початкова напруга корони має бути не нижче найбільшої робочої напруги лінії щодо землі. Забезпечити це співвідношення належним

21

вибором діаметра проводів можна тільки для умов сухої погоди. При атмосферних опадах виключити коронування проводів неможливо.

Умова виникнення корони записується як:

$$
30.3 \cdot m \cdot \delta \cdot r \cdot \ln \frac{S}{r} \ge \sqrt{\frac{2}{3}} \cdot U_{\text{HOM}}.
$$
 (16)

де *S* – середньо-геометрична відстань між фазами.

Приймаючи характерні значення для ЛЕП 110, 220 кВ  $m = 0.8$ ;  $\delta = 1$ ; ln  $\frac{s}{r}$  ≈ 6,2 отримаємо діаметр проводу *d* ≥ 0,011*U*<sub>ном</sub>.

Для ЛЕП 110 кВ найменші діаметри проводів, при яких виключається корона в гарну погоду, складають 1,2 см.

При номінальних напругах 330 кВ і вище необхідні проводи ще більшого діаметру, в багатьох випадках перевищують діаметр, обраний з умови передачі по лінії заданої потужності. У таких випадках доцільно мати проводи, площа поперечного перерізу яких по провідному матеріалу і діаметру незалежні. Це так звані розширені проводи. Вони мають діаметр, при якому забезпечується необхідне зниження напруженості поля на їх поверхні, а для скорочення площі поперечного перерізу робляться порожніми або з склопластиковою серцевиною.

Інше рішення, що отримало в даний час широке поширення, полягає в застосуванні розщеплених проводів фаз. У цьому випадку кожна фаза лінії складається замість одного проводу великого діаметру з декількох паралельних проводів відносно малого діаметру (рис. 8).

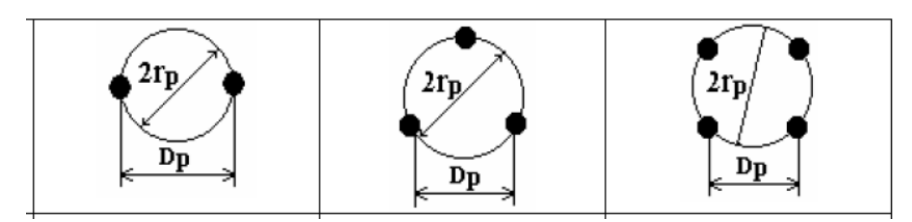

Рисунок 8 – Приклад розщеплених проводів

У такій конструкції фази вдається при необхідному сумарному перерізі проводів істотно зменшити максимальну напруженість поля на їх поверхні.

При змінній напрузі корона запалюється у момент часу, коли напруженість поля у проводі досягне значення, і горить, поки напруга не досягне максимуму. Після цього напруженість поля у проводі стає нижче, і корона згасає.

Річні втрати на корону визначаються, як

$$
A = n^2 \cdot r^2 \cdot (P_{\rm rn} \cdot h_{\rm rn} + P_{\rm cc} \cdot h_{\rm cc} + P_{\rm n} \cdot h_{\rm n} + P_{\rm A} \cdot h_{\rm A}), \qquad (17)
$$

де *n* – кількість проводів у фазі;

 *r* – радіус проводу у розщепленій фазі;

 *Р*гп, *h*гп – втрати потужності і тривалість гарної погоди;

 $P_{\text{cc}}$ ,  $h_{\text{cc}}$  – втрати потужності і тривалість сухого снігу;

 *Р*п, *h*<sup>п</sup> – втрати потужності і тривалість паморозі;

 *Р*д, *h*<sup>д</sup> – втрати потужності і тривалість дощу.

Середньорічна потужність втрат

$$
P_{\rm cp} = \frac{A}{8760}.\tag{18}
$$

Втрати на корону для кожного з перерахованих вище видів погоди можуть оцінюватись за формулою:

$$
P = 350\omega \frac{C^2}{C_e - C} U_{\kappa}^2 f\left(\frac{U_{\phi}}{U_{\kappa}}\right),\tag{19}
$$

де *U*<sup>к</sup> – критична напруга корони для даного виду погоди,

 *U*<sup>ф</sup> – амплітуда фазної напруги лінії,

 *С* – робоча ємність той фази лінії, для якої визначаються втрати,

 *С*<sup>е</sup> – еквівалентна ємність об'ємного заряду корони,

 $f(U_{\phi}/U_{\kappa}) - \phi$ ункція узагальнених втрат на корону (рис. 9).

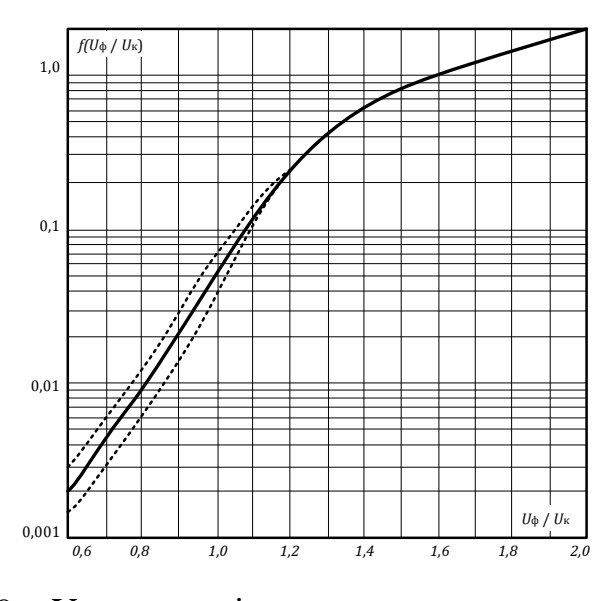

Рисунок 9 – Узагальнені характеристики втрат на корону

У матеріалах на проєктування електричних мереж вказується, що економічно прийнятні втрати потужності на корону мають місце при  $E_{max}$  $E_{\rm H}$ ≤ 0,9.

Після виконання розрахунків необхідно зробити висновок про фактичне отримане співвідношення. Виконання зазначеної умови свідчить про те, що технічні параметри ліній обрані правильно.

### **Порядок розрахунку питомих втрат на корону**

Вихідні дані для розрахунку питомих втрат наведено у таблиці 9.

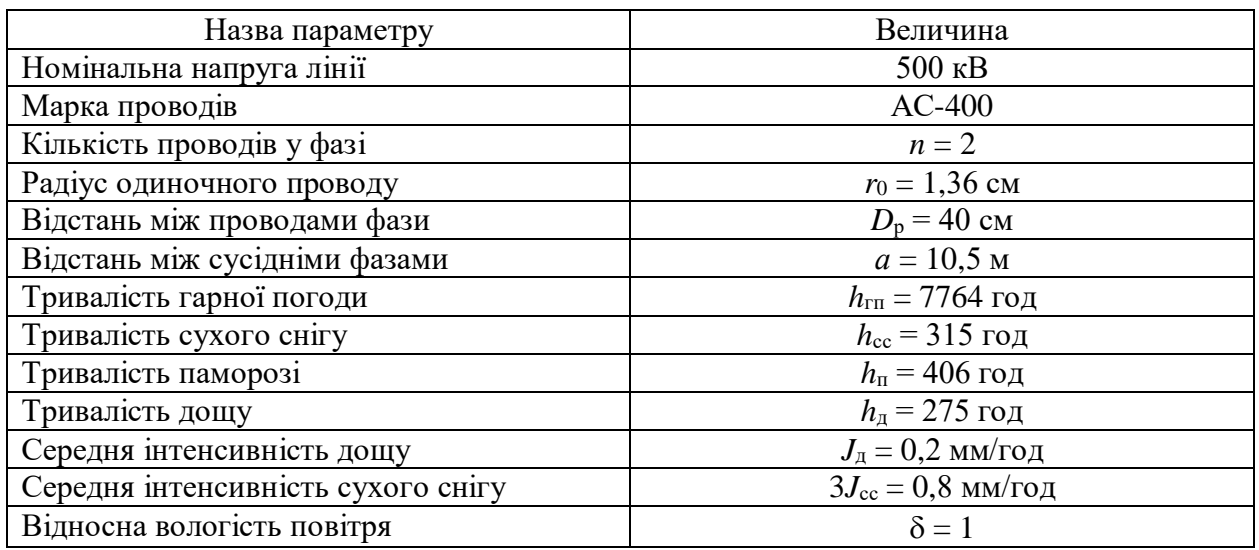

Таблиця 9 – Вихідні дані

Розрахунок зазначених величин здійснюється так:

1. Радіус розщеплення, см

для *n* = 2:

$$
r_{\rm p} = \frac{D_{\rm p}}{2};\tag{20}
$$

для *n* = 3:

$$
r_{\rm p} = \frac{D_{\rm p}}{\sqrt{3}}; \tag{21}
$$

для *n* = 4:

$$
r_{\rm p} = \frac{\sqrt{2} \cdot D_{\rm p}}{2}.
$$
 (22)

2. Еквівалентний радіус проводу, см для *n* = 2:

$$
r_{\rm e} = \sqrt{r_{\rm 0} \cdot D_{\rm p}}.\tag{23}
$$

для *n* = 3:

$$
r_e = \sqrt[3]{r_0 \cdot D_p^2};\tag{24}
$$

для *n* = 4:

 $r_{\rm e} = \sqrt[8]{2} \cdot \sqrt[4]{r_{\rm 0}} \cdot D_{\rm p}^3$ . (25)

3. Коефіцієнт, який враховує підсилення напруженості поля внаслідок впливу зарядів на сусідніх проводах розщепленої фази: для *n* = 2:

$$
k_{\rm \pi} = 1 + 2 \cdot \frac{r_0}{D_{\rm p}}; \tag{26}
$$

для *n* = 3:

$$
k_{\rm \pi} = 1 + 2\sqrt{3} \cdot \frac{r_0}{D_{\rm p}}; \tag{27}
$$

для *n* = 4:

$$
k_{\rm \pi} = 1 + 3\sqrt{2} \cdot \frac{r_0}{D_{\rm p}}.\tag{28}
$$

4. Коефіцієнт гладкості проводу:

- гарна погода: *m* = 0,85
- сухий сніг: рисунок 7 залежно від 3*J*сс
- паморозь:  $m = 0.6$

– дощ: рисунок 7 залежно від  $J_{\text{A}}$ 

Для автоматичного визначення коефіцієнту *m* потрібно графік, показаний на рисунок 7, перетворити на масиви даних та застосувати сплайн-інтерполяцію.

5. Початкова напруженість поля:

Величина *E*<sup>п</sup> визначається за формулою (13) окремо для кожного виду погоди, тобто треба знайти 4 значення *E*п.

6. Середня геометрична відстань між фазами:

$$
S = \sqrt[3]{2a^2}.\tag{29}
$$

7. Робоча ємність фаз:

$$
C = \frac{2\pi \cdot \varepsilon \cdot \varepsilon_0}{\ln \frac{S}{r_e}},\tag{30}
$$

 $\mu e \cdot \varepsilon_0 = 8.85 \cdot 10^{-9} \Phi/\kappa m - \mu$ іелектрична проникніть повітря.

8. Критична напруга початку корони:

$$
U_{\kappa} = \frac{2 \cdot \pi \cdot \varepsilon \cdot \varepsilon_0 \cdot n \cdot r_0 \cdot E_{\kappa}}{k_{\pi} \cdot C}.
$$
 (31)

В результаті розрахунку визначається 4 значення *U*<sup>к</sup> відповідно до отриманих раніше значень *Е*к.

9. Еквівалентна ємність об'ємного заряду корони:

$$
C_{e} = \frac{2 \cdot \pi \cdot \varepsilon \cdot \varepsilon_{0}}{\sqrt{r_{p}^{2} + 2.5 \cdot k_{\pi} \cdot C \cdot U_{\kappa} \cdot \varepsilon \cdot \varepsilon_{0} \cdot \frac{\omega}{\delta}}}
$$
(32)

В результаті розрахунку визначається 4 значення *C*<sup>е</sup> відповідно до отриманих раніше значень *U*к.

10. Фазна напруга:

$$
U_{\Phi} = \frac{U_{\rm H} \cdot \sqrt{2}}{\sqrt{3}}.
$$
 (33)

11. Узагальнені втрати на корону.

Значення функції узагальнених втрат на корону *f*(*U*ф/*U*к) визначається по графіку на рис. 2.3 в залежності від відношення *U*ф/*U*к.

В результаті розрахунку визначається 4 значення функції відповідно до отриманих раніше значень *U*к.

Для автоматичного визначення значення функції потрібно графік, показаний на рисунку 9, перетворити на масиви даних та застосувати сплайнінтерполяцію.

12. Втрати на корону.

Втрати на корону визначаються по (19) для кожного виду погоди.

13. Втрати на корону ЛЕП за рік.

Втрати енергії на корону ЛЕП за рік визначаються по (17).

14. Середня потужність втрат за рік.

Середня потужність втрат на корону за рік визначається по (18).

#### **Розрахунок параметрів електричного поля корони**

В результаті розрахунку параметрів електричного поля корони виконується побудова графічної залежності напруженості електричного поля *E(x)* відстані між електродами *x*:

$$
E(x) = \frac{2 \cdot s}{s + x} \cdot \sqrt{\frac{I_{\kappa}}{2 \cdot \pi \cdot \varepsilon_0 \cdot k} \cdot \left[ \frac{2 \cdot s + x}{3 \cdot s} - \left( \frac{R_0}{x} \right)^2 \right] + E_{\kappa}^2 \cdot \left( \frac{R_0}{x} \right)^2},
$$
 (34)

де *s* = 96 мм – відстань між електродами;

 $\varepsilon_0 = 8.85 \cdot 10^{-12} - \text{дієлектрична постійна};$ 

 $R_0 = 0.156$  мм – радіус коронуючого електроду;

 $k = 2$  м<sup>2</sup>/В⋅с – рухливість іонів;

 $E_{k}$  – критична напруженість коронного розряду, приймається за результатами розрахунку попереднього завдання;

 $I_{k}$  – струм корони на одинцю довжини коронуючого електроду.

Струм корони на одинцю довжини коронуючого електроду:

$$
I_{\kappa} = \frac{0.5 \cdot k \cdot E_{\kappa}^{2} \cdot 4\pi \cdot \varepsilon_{0}}{\left(\frac{S}{R_{0}}\right)^{2}} \left[ \left(1 + (N - 1) \cdot \ln \frac{2 \cdot S}{R_{0}}\right)^{1.75} - 1 \right],
$$
 (35)

де *N* – коефіцієнт, який показує, у скільки разів прикладена напруга корони більше за початкову:

$$
N = \frac{U_{\text{H}}}{E_{\text{K}} \cdot R_0 \cdot \ln \frac{2 \cdot s}{R_0}}.
$$
 (36)

Розрахунок та побудова залежності *E(x)* виконується у програмі SciLab.

# **Практичне заняття № 3 РОЗРАХУНОК ХВИЛІ НА ШИНАХ ПІДСТАНЦІЇ**

Задача цієї практичної роботи пролягає у розрахунку та побудові у програмі SciLab хвилі на шинах підстанції, схема заміщення якої (рис. 10) містить послідовно з'єднані індуктивність L та ємність С. Хвиля, що набігає, має косий фронт *t<sup>f</sup>* і постійну амплітуду *U*0.

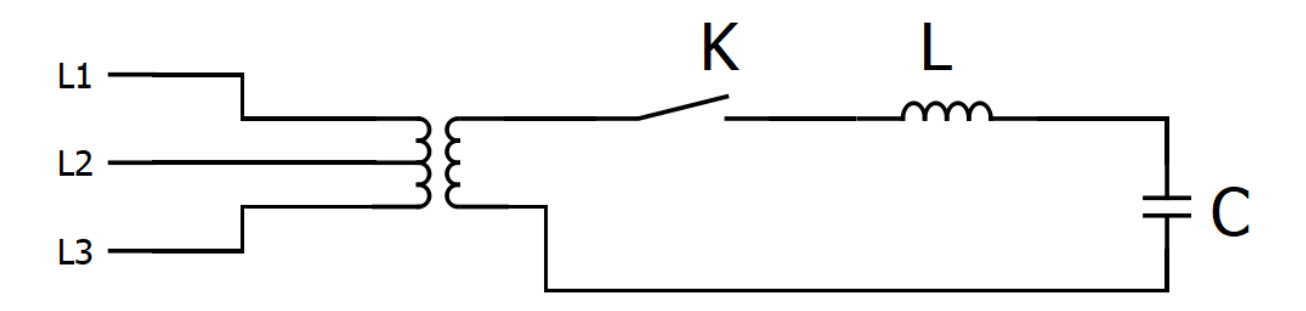

Рисунок 10 – Розрахункова схема до завдання

| Назва параметру       | Величина                                      |
|-----------------------|-----------------------------------------------|
| Частота мережі, Гц    | $f = 50$                                      |
| Ємність, пФ/м         | $C_0 = 1,500$                                 |
| Індуктивність мГн/м   | $L_0 = 63$                                    |
| Довжина лінії, км     | $s = 100$                                     |
| Час косого фронту, с  | $t_f = \frac{3}{5}T$ , де T – період коливань |
| Амплітуда напруги, кВ | $U_0 = 110$                                   |
| Час моделювання, с    | 2T                                            |
| Крок моделювання, с   | $dt = 0.01 \cdot T$                           |

Таблиця 10 – Вихідні дані

Фактичне значення індуктивності *L* і ємності *C* у схемі заміщення залежіть від довжини лінії *s*:

$$
L = L_0 \cdot s. \tag{37}
$$

$$
C = C_0 \cdot s. \tag{38}
$$

Максимальна напруга залежить від відношення довжини фронту хвилі до періоду коливань

$$
T = 2\pi \sqrt{L \cdot \left(\mathcal{C} + \frac{\mathcal{C}}{2}\right)}.
$$
 (39)

Особливістю розрахунку є використання двох формул у знаходженні напруги в залежності від часу моделювання *t*.

Якщо  $t \le t_f$ , то напруга на косій хвилі знаходиться за формулою:

$$
U = U_0 \cdot t - \frac{U_0}{\omega} \sin \omega t, \tag{40}
$$

де  $\omega = 2\pi f -$ кутова частота.

Для значень часу  $t \geq t_f$ , розрахунок напруги проводиться за іншою формулою:

$$
U = U_0 \left[ 1 - \frac{\sin \frac{\pi \cdot t_f}{T}}{\frac{\pi \cdot t_f}{T}} \cdot \cos \left( t - \frac{t_f}{2} \right) \right]. \tag{41}
$$

Вказані формули в програмі треба змінювати автоматично в циклі *for*…*end* з використанням умовного оператору *if*.

Перед початком розрахунку переведіть значення всіх величин у систему СІ.

Форматування графіку отриманої функції впливає на оцінку. Зразок результатів розрахунку показаний на рисунку 11.

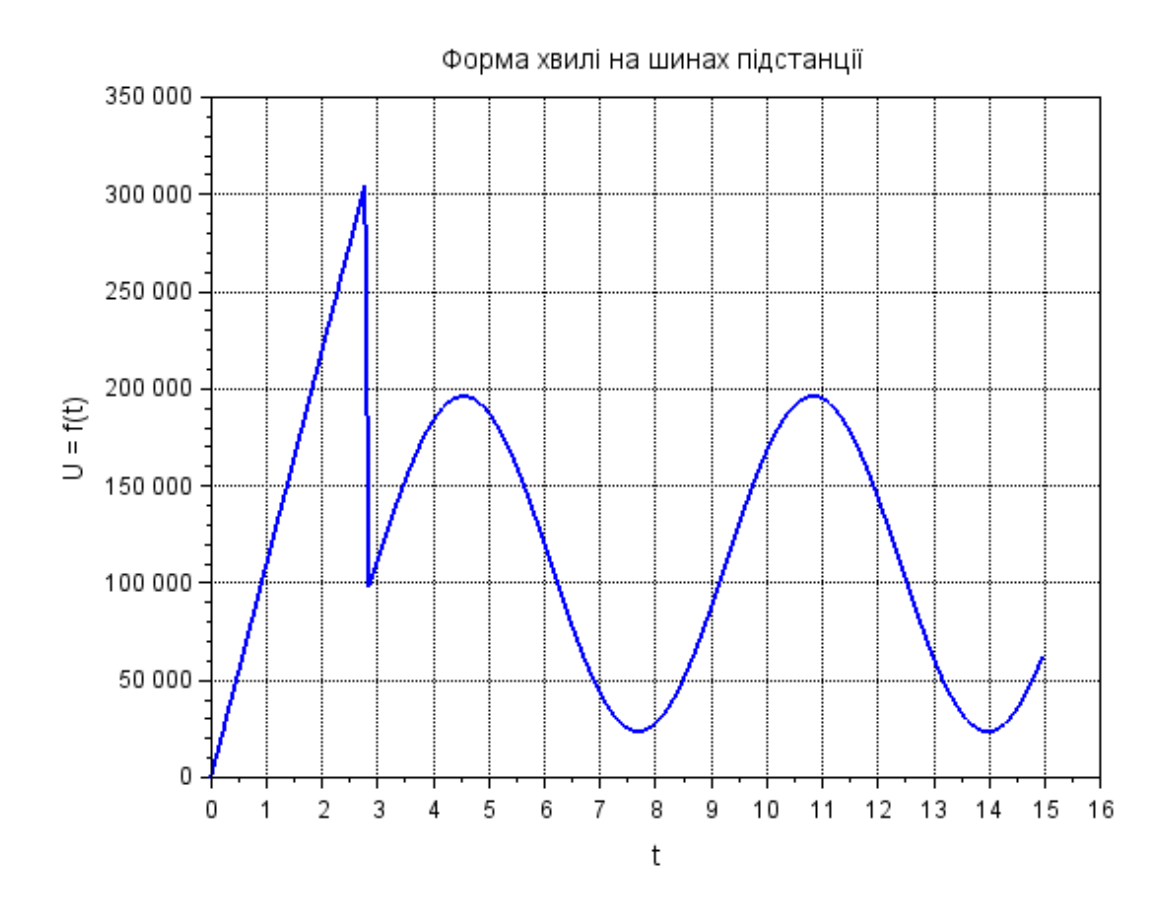

Рисунок 11 – Графік форми хвилі на шинах підстанції

## **Практичне заняття № 4 РОЗРАХУНОК ПЕРЕНАПРУЖЕННЯ ВИСОКОВОЛЬТНОЇ ЛІНІЇ**

#### **Визначення завдання**

Хвиля перенапруження *u*<sup>0</sup> = f(*t*) приходить з високовольтної лінії  $U = 450$  кВ з хвильовим опором  $Z_1 = 100$  Ом на високовольтне обладнання підстанції з хвильовим опором  $Z_2$  = 400 Ом та мінімальною розрядною напругою  $U_{min} = 160$  кВ.

Для захисту високовольтного обладнання підстанції встановлено вентильний розрядник (рис. 12) із заданою вольт-амперною характеристикою (ВАХ) (табл. 12). Імпульсна пробивна напруга розрядника  $U_{\text{np}} = 100 \text{ kB}$ .

| Ip, kA   0,2   0,3   0,4   0,5   0,6   1,0   2,0   3,0   5,0   10,0 |  |  |  |  |  |
|---------------------------------------------------------------------|--|--|--|--|--|
| Up, KB 44 55 54 57 60 72 86 88 94 98                                |  |  |  |  |  |

Таблиця 11 – Числові значення ВАХ розрядника

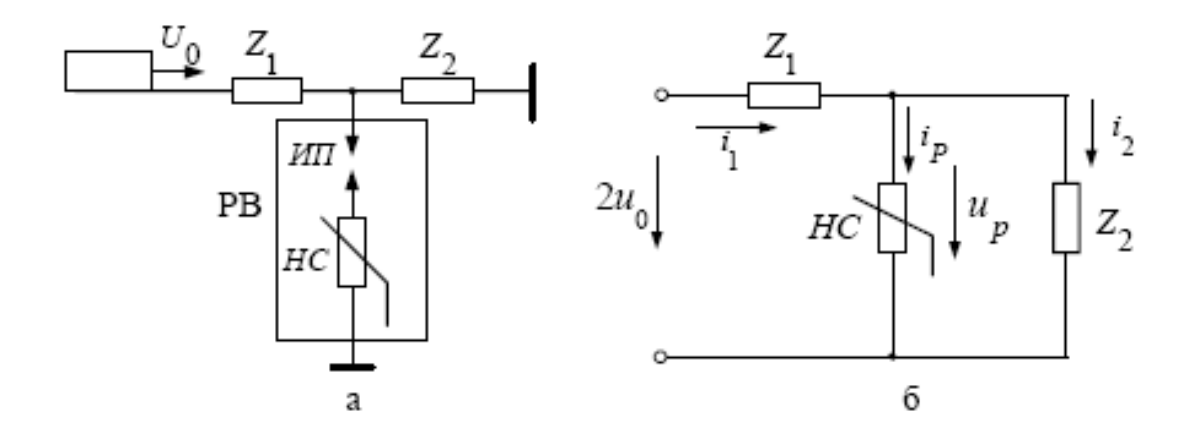

Рисунок 12 – Схема включення вентильного розрядника (а) для захисту електрообладнання від перенапруження та еквівалентна схема (б)

**Завдання № 4.** Побудувати ВАХ розряднику, вольт-секундну характеристику розряднику, знайти час фронту  $\tau_{\varphi}$  та час імпульсу  $\tau_{\text{imm}}$  хвилі перенапруження та побудувати графік хвилі перенапруження *u*<sup>0</sup> = f(*t*) на розряднику.

### **Вольт-амперна характеристика розрядника**

У програмі SciLab таблиця 11 заноситься два окремі вектори, для яких створюються сплайн та функцію інтерполяції. Результат виконання програми повинен бути таким, як показано на рисунку 13.

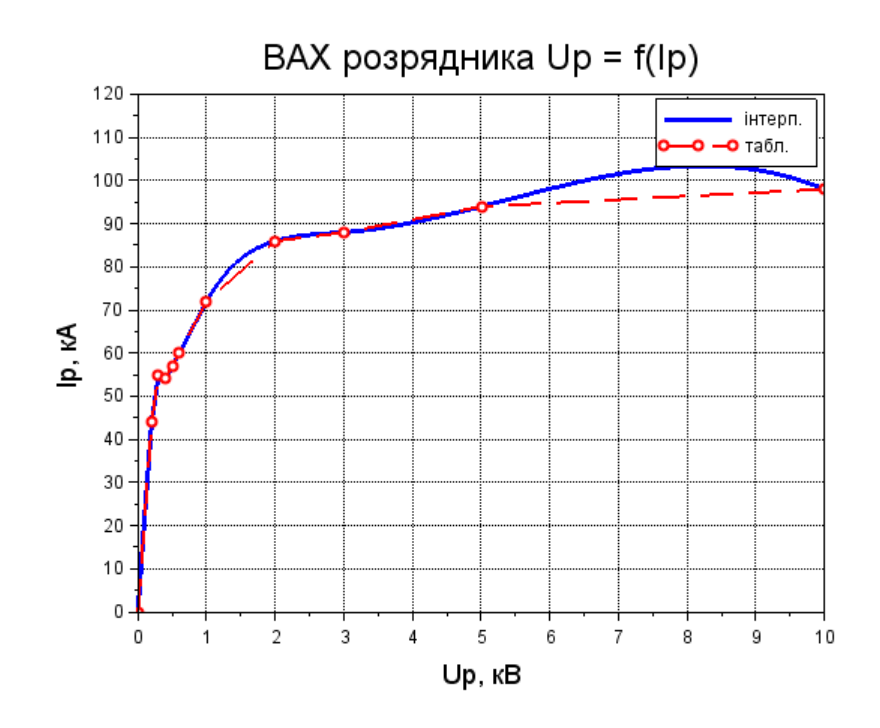

Рисунок 13 – ВАХ розрядника, побудована в SciLab

#### **Вольт-секундна характеристика розрядника**

Для визначення напруги на розряднику використовується метод еквівалентного генератора. Даний метод передбачає перехід від принципової схеми (рис. 12, а) до еквівалентної (рис. 12, б).

У першому квадранті (рис. 14) будується вольт-секундна характеристика (в.с.х.) хвилі, яка падає, з урахуванням коефіцієнту переломлення. Напруга неробочого ходу (при непробитому іскровому проміжку розрядника) з урахуванням коефіцієнта переломлення імпульсу:

$$
E_{\text{eKB}} = \frac{U_{\text{XB}}(t) \cdot 2Z_2}{Z_1 + Z_2} = U \cdot \frac{2Z_2}{Z_1 + Z_2} \cdot \left( e^{-\frac{t}{T_1}} - e^{-\frac{t}{T_2}} \right),\tag{42}
$$

де постійні часу  $T_1 = 53$  мкс,  $T_2 = 0.65$  мкс.

Значення часу *t* задається від 0 до 3 мкс з кроком 0,1 мкс.

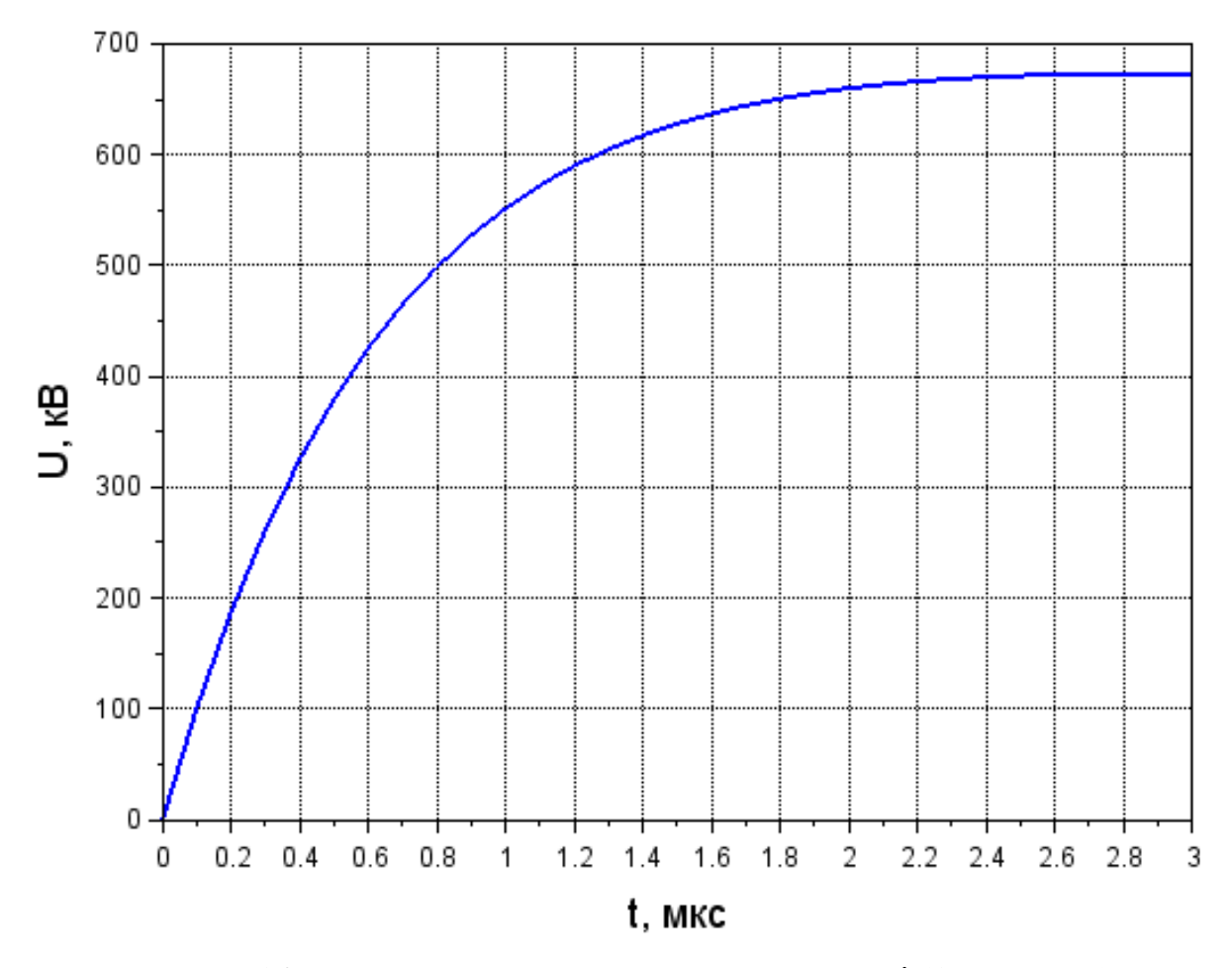

Рисунок 14 – Вольт-секунда характеристика хвилі (1 квадрант)

У другому квадранті (рис. 15) будуються:

- 1) ВАХ розрядника  $U_p = f(I_p)$ , яка задана у таблиці 11;
- 2) падіння напруги на еквівалентному опорі

$$
Z_{\text{exB}} = Z_1 \cdot Z_2 / (Z_1 + Z_2) \tag{43}
$$

при значеннях струму, вказаному у таблиці 11:

$$
U_1(I_p) = I_p \cdot Z_{\text{exb}};
$$
\n<sup>(44)</sup>

3) сумарне падіння напруги на еквівалентному опорі *Z*екв залежно від струму, який протікає через розрядник та напрузі, вказаних у таблиці 11:

$$
U_2(I_p) = U_p(I_p) + I_p \cdot Z_{\text{ekb}}.
$$
\n(45)

Для того щоб побудувати характеристики у другому квадранті, помножте струм на -1 у функції *plot*.

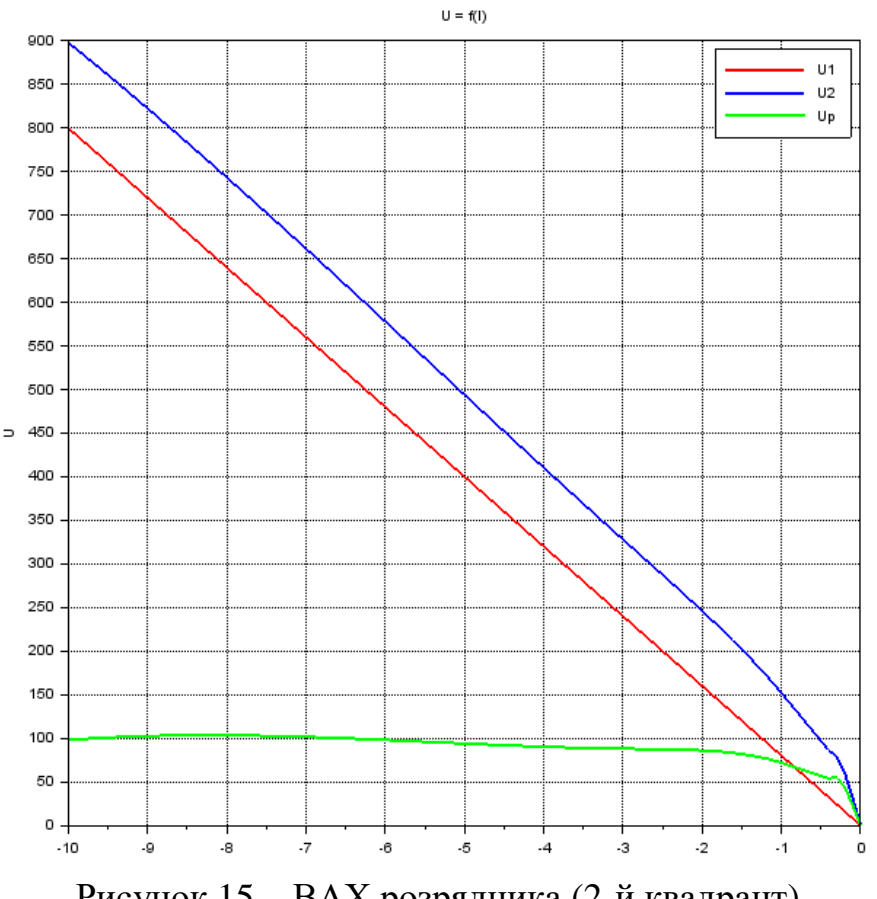

Рисунок 15 – ВАХ розрядника (2-й квадрант)

Далі у 1-му квадранті будується характеристика імпульсної напруги розрядника. Після пробою іскрового проміжку імпульсна напруга на розряднику буде мати таке значення:

$$
U_{\text{im}}(t) = E_{\text{e}}(t) - U_2(t). \tag{46}
$$

Для розв'язання цього рівняння треба знайти значення напруги *U*<sup>2</sup> для напруги *Е*екв при часі *t*. Зазвичай, така задача вирішується графічно (рис. 16), проте її можливо вирішити математично за таким алгоритмом (результат показаний на рисунку 17):

1) сформувати сплайн із значень *U*<sup>2</sup> та відповідного до *U*<sup>2</sup> вектору струму, де напруга буде абсцисою, а струм ординатою;

2) відкрити цикл для перебирання всіх значень вектору *Е*екв;

3) у циклі знайти значення струму розрядника для поточного значення *Е*екв шляхом інтерполяції;

4) у циклі розрахувати значення імпульсної напруги.

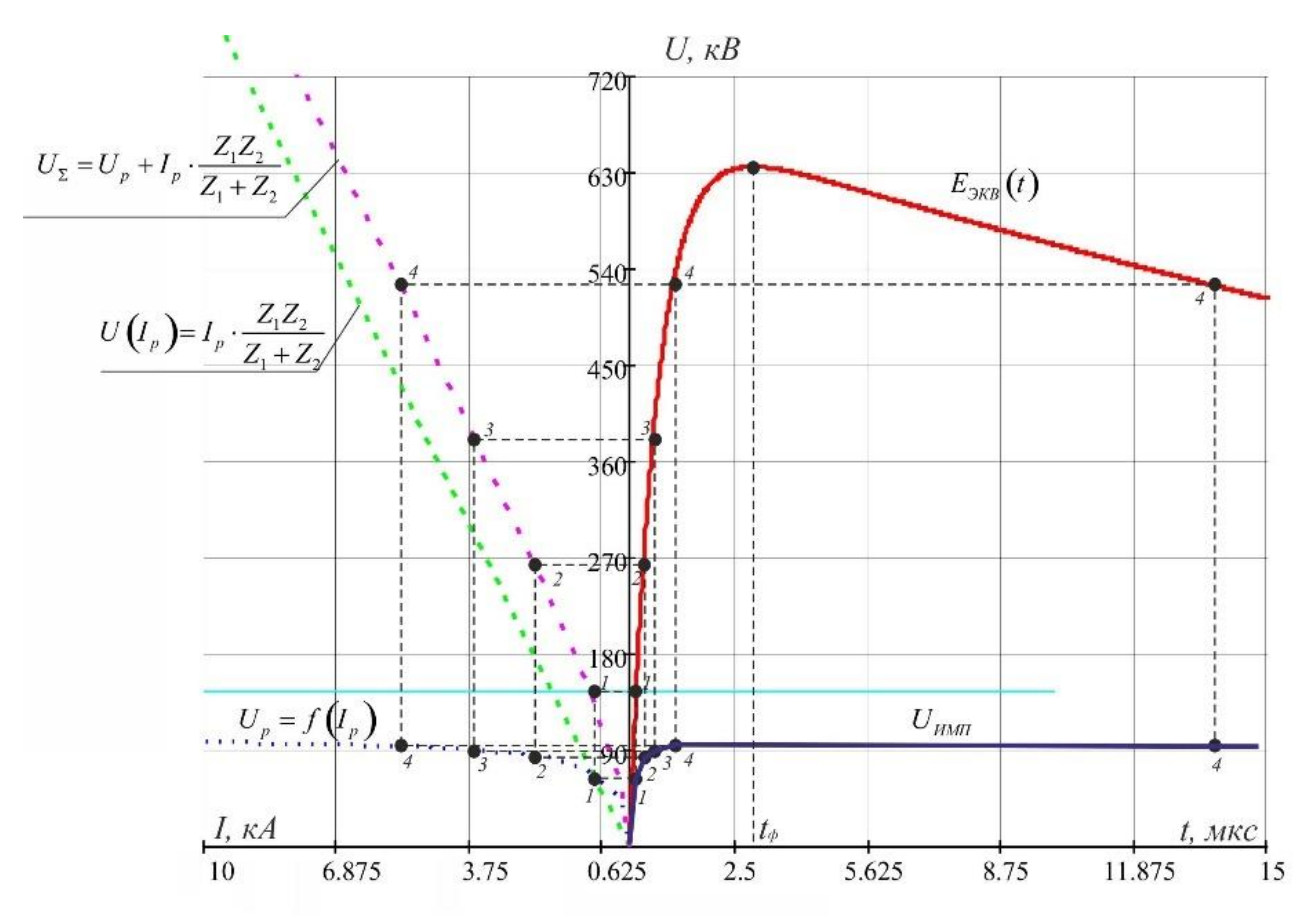

Рисунок 16 – Графічне знаходження імпульсної напруги розрядника

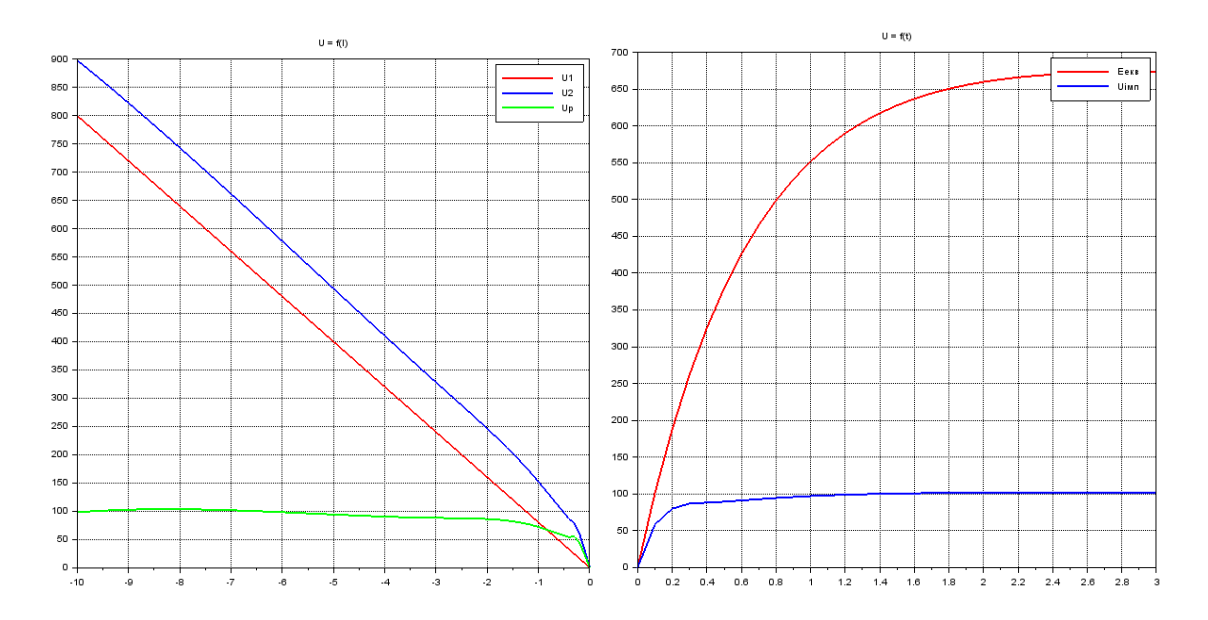

Рисунок 17 – Математичне знаходження імпульсної напруги розрядника

За характеристикою знайденої імпульсної напруги знаходиться її максимальне значення *U*max. Це просто зробити, якщо застосувати функцію *max* до вектору *U*імп. Для захисту обладнання повинна виконуватись умова:

$$
1.3 \cdot U_{max} \le U_{min}.\tag{47}
$$

Якщо ця умова виконується, то робиться висновок, що для захисту ізоляції високовольтного обладнання розрядник з даною ВАХ є ефективним захистом. У іншому випадку робиться зворотний висновок.

### **Визначення фронту хвилі перенапруження**

Час фронту перенапруження дорівнює:

$$
t_{\Phi} = \frac{T_1 \cdot T_2}{T_1 - T_2} \cdot \ln\left(\frac{T_1}{T_2}\right). \tag{48}
$$

Хвиля грозового перенапруження описується аналітичним рівнянням:

$$
u_0 = U \cdot \left( e^{-\frac{t}{T_1}} - e^{-\frac{t}{T_2}} \right).
$$
 (49)

Цю залежність необхідно побудувати в окремій системі координат для діапазону часу від 0 до 50 мкс (рис. 18).

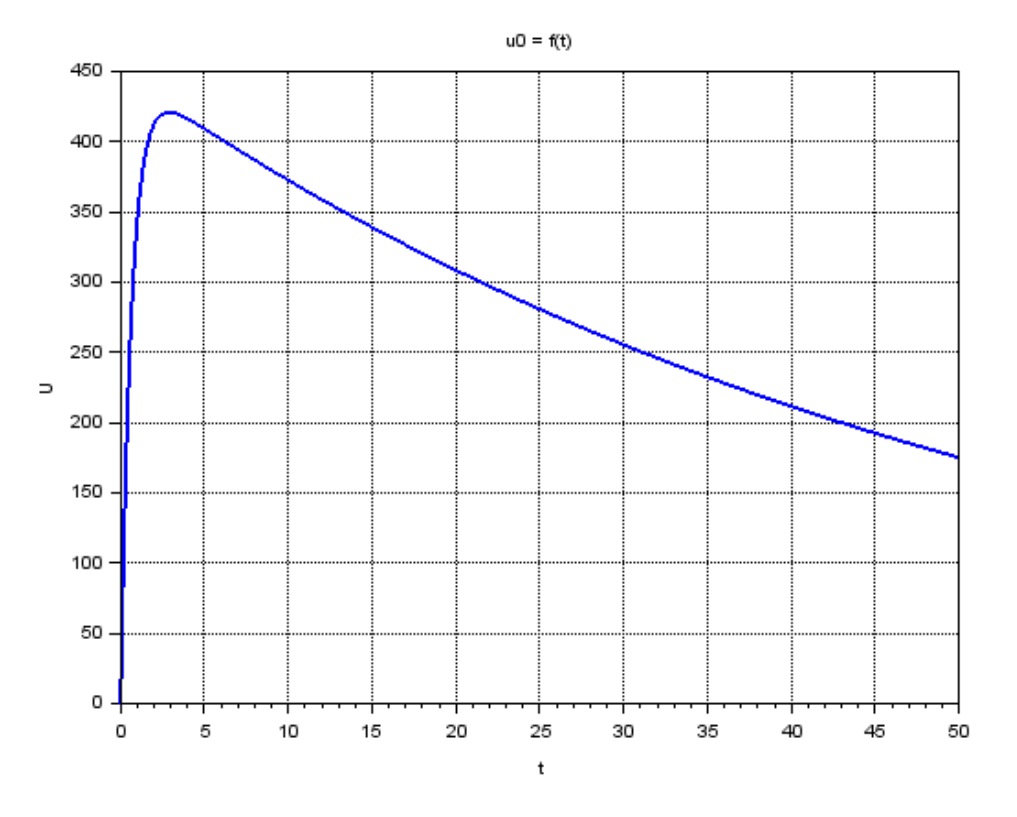

Рисунок 18 – Форма імпульсу хвилі перенапруження

Визначення часу імпульсу падаючої хвилі перенапруження графічно зазвичай проводиться за побудованим графіком імпульсу (рис. 4.8).

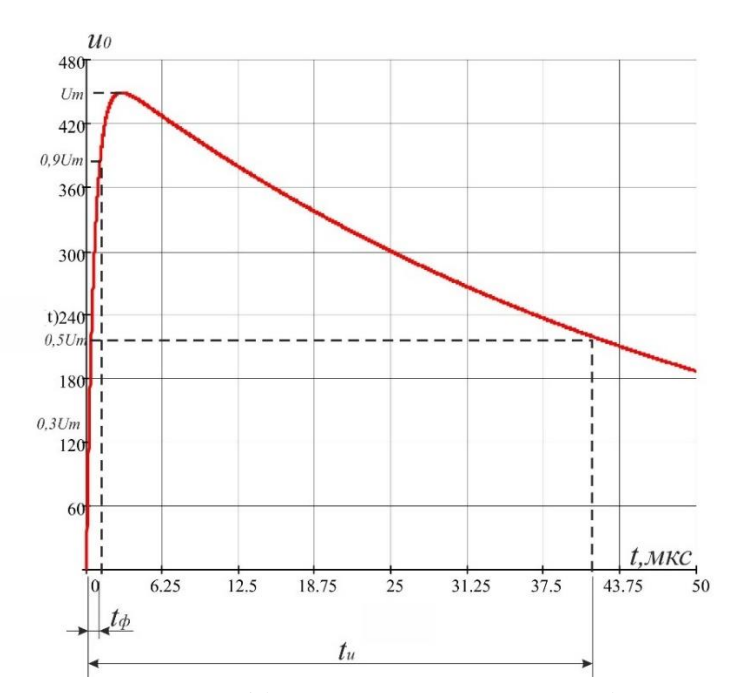

Рисунок 19 – Графічне визначення часу імпульсу

У практичній роботі значення часу імпульсу *t*імп потрібно знайти програмно з використанням *SciLab* за таким алгоритмом:

1) відкрити цикл по всіх значеннях часу (рис. 18);

2) у циклі знайти різницю між напругою *u*<sup>0</sup> для поточного часу і значенням напруги  $u = \max(u_0)/2$ ;

3) якщо модуль знайденої різниці буде менше, ніж 0.2 (відхилення, яке характеризує похибку розрахунку), записати значення часу у змінну *t*i.

Після закінчення циклу змінна *t*<sup>i</sup> буде зберігати значення часу імпульсу для напруги  $0.5 \cdot u_{0max}$ .

### **ВИМОГИ ДО ОФОРМЛЕННЯ ЗВІТУ**

Звіт з практичної роботи оформлюється в документі Word з титульним листом (дод. А) та такими вимогами до форматування текстової частини:

– формат аркуша: А4, орієнтація книжкова;

– поля зверху, знизу, зліва, справа – 20 мм;

– шрифт Times New Roman,  $14 \pi r$ ;

– інтервал  $1,5$ ;

– абзац, відступ зліва – 1,2 см;

– вирівнювання основного тексту по ширині;

– нумерація сторінок вгорі справа;

– найменування розділів, підрозділів та пунктів: шрифт напівжирний, крапка в кінці назви не ставиться;

– рисунки мають наскрізну нумерацію, орієнтація рисунку та його підпису по центру;

– таблиці мають наскрізну нумерацію, найменування таблиці з абзацу, вирівнювання по ширині;

– посилання в тексті на літературні джерела подаються в квадратних дужках, із зазначенням порядкового номера джерела зі списку літератури.

До складу текстової частини звіту входять:

1. Тема роботи.

2. Мета роботи.

3. Програма SciLab.

4. Зображення графіків, побудованих SciLab.

5. Копія екрану із вікном змінних (рис. 20):

6. Висновки за результатами розрахунку. У висновках необхідно проаналізувати отримані результати.

|                                           | Перегляд змінних |          | ×         |           |                  |  |  |
|-------------------------------------------|------------------|----------|-----------|-----------|------------------|--|--|
| Файл Фільтр?                              |                  |          |           |           |                  |  |  |
| q<br>$\blacksquare$ $\blacksquare$ $\lhd$ |                  |          |           |           |                  |  |  |
|                                           | Перегляд змінних |          |           |           |                  |  |  |
|                                           | Назва            | Значення | Тип       | Видимість | Пам'ять          |  |  |
|                                           | D                | 280      | Подвійний | local     | 216 B            |  |  |
|                                           | a                | 1        | Подвійний | local     | 216 B            |  |  |
|                                           | ans              | 0        | Подвійний | local     | 216 B            |  |  |
|                                           | ь                | 20       | Подвійний | local     | 216 B            |  |  |
|                                           | c                | 30       | Подвійний | local     | 216 B            |  |  |
|                                           | x1               | $-1.63$  | Подвійний | local     | 216 <sub>B</sub> |  |  |
|                                           | x2               | $-18.4$  | Подвійний | local     | 216 B            |  |  |
|                                           |                  |          |           |           |                  |  |  |

Рисунок 20 – Приклад копії екрану із вікном змінних

## **СПИСОК РЕКОМЕНДОВАНИХ ДЖЕРЕЛ**

1. Офіційна довідкова система SciLab [Електрон. ресурс]. – Електрон. текст. дані. – Режим доступу: [https://help.scilab.org/docs/6.0.0/en\\_US/](https://help.scilab.org/docs/6.0.0/en_US/) index.html, вільний (дата звернення: 02.03.2022). – Назва з екрана.

2. SciLab [Електрон. ресурс]. – Електрон. текст. дані. – Режим доступу: [https://en.wikipedia.org/wiki/Scilab,](https://en.wikipedia.org/wiki/Scilab) вільний (дата звернення: 02.03.2022). – Назва з екрана.

3. Фетісов В. С. Математична система Scilab: навч.-метод. посіб. / В. С. Фетісов. – Ніжин (Чернігів. обл.) : НДУ ім. М. Гоголя, 2022. – 82 с.

4. Василець С. В. Техніка високих напруг : навч. посіб. / С. В. Василець, К. С. Василець. – Рівне : НУВГП, 2018. − 187 с.

5. Козирський В.В. Основи електропостачання : підручник / В. В. Козирський, С. М. Волошин. – Київ : Компринт, 2021. – 497 с. Існує електрон. версія. (Режим доступу: [http://dglib.nubip.edu.ua:8080/bitstream/](http://dglib.nubip.edu.ua:8080/bitstream/%20123456789/9202/1/Kozurskiy_%20Electropostachanny.pdf)  [123456789/9202/1/Kozurskiy\\_ Electropostachanny.pdf,](http://dglib.nubip.edu.ua:8080/bitstream/%20123456789/9202/1/Kozurskiy_%20Electropostachanny.pdf) вільний).

# ДОДАТОК А **Приклад титульної сторінки звіту** МІНІСТЕРСТВО ОСВІТИ І НАУКИ УКРАЇНИ

ХАРКІВСЬКИЙ НАЦІОНАЛЬНИЙ УНІВЕРСИТЕТ МІСЬКОГО ГОСПОДАРСТВА імені О.М. БЕКЕТОВА

Кафедра систем електропостачання та електроспоживання міст

### **ЗВІТ**

з практичної роботи із дисципліни «Техніка високих напруг» на тему

 $\langle\langle \ldots \rangle\rangle$ 

*Виконав*:

здобувач гр. \_\_\_\_\_\_\_\_\_\_\_\_\_\_

.

.

*Перевірив*:

 $\overline{a}$ 

Харків 202\_\_

*Електронне виробничо-практичне видання*

Методичні рекомендації до практичних занять із навчальної дисципліни **«ТЕХНІКА ВИСОКИХ НАПРУГ»**

*(для здобувачів першого (бакалаврського) рівня вищої освіти денної та заочної форм навчання зі спеціальності 141 – Електроенергетика, електротехніка та електромеханіка)*

> Укладачі: **ПЛЮГІН** Владислав Євгенович, **ЩЕРБАК** Ірина Євгенівна

Відповідальний за випуск *В. Є. Плюгін За авторською редакцією* Комп'ютерне верстання *В. Є. Плюгін*

План 2022, поз. 212М

Підп. до друку 07.03.2023. Формат 60 × 84/16. Ум. друк. арк. 2,3

Видавець і виготовлювач: Харківський національний університет міського господарства імені О. М. Бекетова, вул. Маршала Бажанова 17, Харків, 61002. Електронна адреса: offic[e@kname.edu.ua](mailto:rectorat@kname.edu.ua) Свідоцтво суб'єкта видавничої справи: ДК №5328 від 11.04.2017.